MZ-Verlag Harald Schicke . Postfach . D-2110 Buchholz 5

ISSN 0931-8860 · Nr. 1 · Januar/Februar 1988

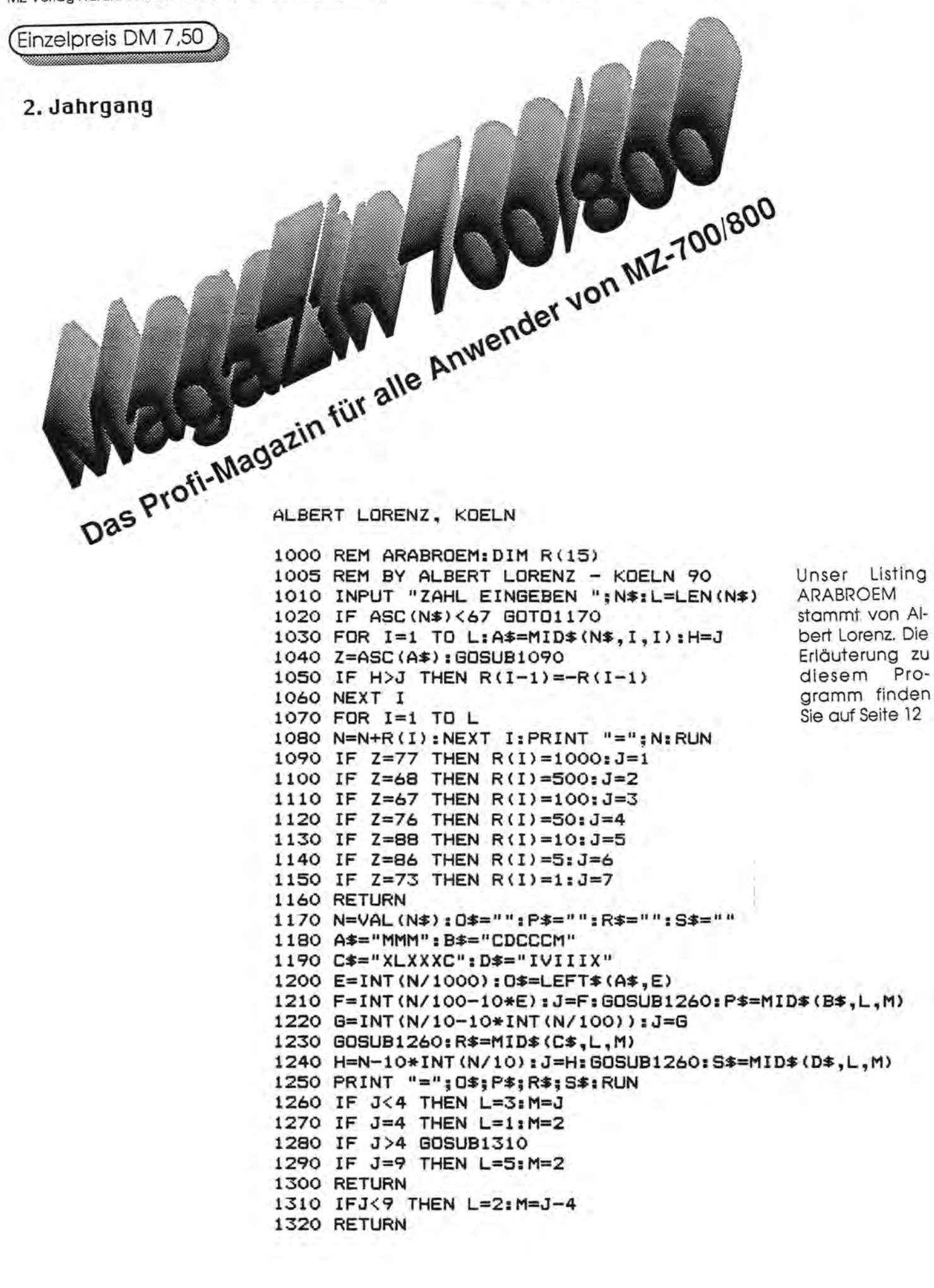

## **Editorial**

Heft Nr. 1, zweiter Jahrgang - wieder pünktlich! Nachdem das pünktliche Erscheinen nun seit einigen Nummern sichergestellt ist, können wir uns neue Ziele setzen. Die Auflage ist immer noch niedrig, aber Sie haben viele Vorschläge gemacht, wie man sie erhöhen könnte. Wir werden einige Anzeigen schalten (schon bestellt) und am SHARP-Stand auf der Hannover-Messe das MagaZin bewerben.

Doch das wird nicht reichen! Wir müssen international werden. Das beste Beispiel ist Neptun's BASIC für den MZ-700, das Sie in dieser Ausgabe finden. Es ist uns mit englischem Begleittext zugesandt worden, weil- der Autor kein Deutsch spricht.

Das trifft auch auf viele andere zu, vor allem auf viele Fans aus den Niederlanden, wo besonders viele MZ-700/800 verkauft worden sind. Am 24.1.88 war der Repräsentant einer großen russischen Reederei im MZ-Verlag. 60 vollausgebaute MZ-800 hat sie auf ihren Schiffen im Einsatz. Doch die Mitarbeiter sprechen leider kein Deutsch.

Unsere Idee ist, von den Artikeln Kurzzusammenfassungen in verschiedenen Sprachen zu veröffentlichen (in kleinerer Buchstabengröße), sofern sich einige Leser bereit finden, solche Texte zu übersetzen. Wer macht mit?

Allerdings ist der Sprachenwirrwarr in Europa riesig. Man sieht das am besten in der EG. Um die Sprachbarrieren niederzureißen, haben wir einen Vorschlag: Die internationale Sprache Esperanto!

Esperanto funktioniert übrigens ganz prima; ich spreche es seit neunzehn Jahren und hatte unheimlich viel Spaß damit! Für uns MZ-Fans ist es besonders interessant, weil es sich wegen seiner Regelmäßigkeit wie keine andere Sprache für den Computer eignet! Keine andere Sprache ist so leicht und schnell zu lernen. Wir schicken Ihnen gern kostenlos Informationen!

Wer uns als erster einen Esperanto-Zeichensatz für den MZ-800

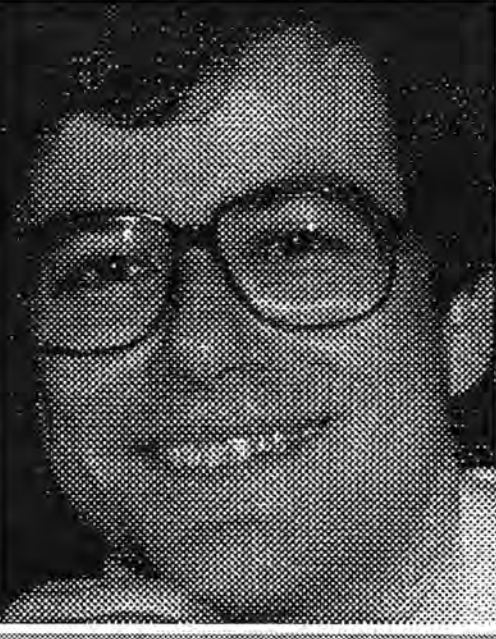

### **Verleger Harald Schicke** 111111!J.ll~11111.~111111[11

schickt, erhält ein Esperanto-Lehrbuch oder ein anderes Buch nach Wahl aus der Produktion des MZ-Verlages! Vielleicht benützen Sie dafür schon das brandneue Programm ZEDIT MZ-800, das wir in diesem MagaZin vorstellen?

Wichtig ist natürlich auch unser großer Hard- und Software-Wettbewerb, der in dieser Ausgabe beginnen sollte. Leider reichte der Platz dafür nicht aus. Näheres also im nächsten Heft, das Ende März erscheinen wird.

Wir wollen damit einer Entwicklung ausweichen, die auf uns zukommen wird: Die Original-SHARP-Hardware neigt sich dem Ende. Und die Programme sollen endlich einmal so gut werden, wie für viel schlechtere Computer auch!

Ganz wichtig ist die Kommunikation. Das sagte ich schon eingangs. Deshalb wollten wir in dieser Ausgabe die Beschreibung eines Modem-Programmes von Eckart Schatter mit dem Schaltplan für ein Interface zur Datenübertragung veröffentlichen. Leider reichte auch dafür nicht der Platz. Wir werden es deshalb in der nächsten Ausgabe nachholen, wünschen Ihnen aber schon jetzt

## IMPLESSUM

Redaktion: Harald Schicke, Edgar Lefgrün

Mitarbeiter dieser Ausgabe: Hans-Peter Auel, Ulrike Brodrecht, Martin Bommel, Richard Hahn, Albert Lorenz, Norbert Oberhollenzer, Mark de Rover, Karin Schicke, Klaus Thatenhorst, Ulf Wagemann, Jan Zamojski

Fotos:

Anzeigen: Harald Schicke Vertrieb: MZ-Verlag Druck: Eigendruck Verlag: MZ-Verlag Harald Schicke, Postfach (für Pakete: Lindenweg 18), 0-2110 Buchholz 5 11'04187/6533 Telex: 051933521 dmbox g

ref: box:dm4:mz-verlag

magaZin 100r 600 ist eine unabhängige Zeitschrift und nicht SHARP Electronics angegliedert.

MagaZin 100-800 erscheint sechs mal im Jahr. Der Einzelpreis beträgt DM 7,50. Im Abonnement kostet es DM 36, pro Jahr (Ausland DM 42,--).

Für unverlangt eingereichte Manuskripte und Fotos übernimmt der Verlag keine Haftung. Nachdruck, auch auszugsweise, nur mit schriftlicher Genehmigung des Verlages. Warennamen werden ohne Gewährleistung der freien Verwendbarkeit benutzt. Gerichtsstand ist Tostedt.

Manuskripte dürfen nicht gleichzeitig anderweitig zur Veröffentlichung in Zeitschriften, Jahrbüchern usw. angeboten werden. Manuskripte sind an den MZ-Verlag Harald Schicke, Postfach, 0-2110 Buchholz 5 zu senden. Für den Inhalt namentlich gekennzeichneter Beiträge tragen die Autoren die Verantwortung. Mit dem Abdruck erwirbt der Verlag das ausschließliche Recht der Vervielfältigung, auch auf Tonträgern, und die Rechte sonstiger Wiedergabemöglichkeiten, z.B. fotomechanisch, auf Mikrofilm, auf Datenträgern usw., ebenso das Recht der Übersetzung in fremde Sprachen und das Recht der Veröffentlichung im In- und Ausland. Autoren erhalten ein kostenloses Belegexemplar (ab Beiträgen von mindestens einer Seite Länge) sowie ein Honorar von DM 25, pro Seite.

### 155N 0931-8860

viel Spaß dabei. Wir haben es bereits probiert. Es funktioniert ausgezeichnet. Vielleicht können Sie bald damit Software aus unserer eigenen Mailbox abrufen. Wir sind schon in der Planung!

maga2in 100-800 - 1-88

66'-1 - 006'-00F niSepem

Wegen der großen Unzuverlässigkeit eines unserer Lieferanten sind wir leider gezwungen, unser Lieferprogramm einzuschränken. Das neue Lieferverzeichnis 1/88 erhalten Sie nach Fertigstellung und auf Anforderung.

Immer wieder mußten wir monatelang auf eine Lieferung warten. Dadurch haben wir mit unseren Kunden viel Ärger bekommen - verständlicherweise! Wer etwas bestellt, möchte es sofort haben und nicht erst nach mehreren Monaten.

Nicht mehr lieferbar ist u.a. das so beliebte Buch "Alles über den MZ-800°. Aber hier haben wir ein echtes Trostpflaster für Sie parat: Wir werden ein neues Buch über den MZ-BOO herausgeben!!! Das Buch wird Ende März/Anfang April fertig sein. Wir versprechen sicherlich nicht zuviel, wenn wir behaupten, daß es eines der interessantesten Bücher zum MZ-800 werden wird! Wenn Sie es jetzt schon bestellen, erhalten Sie es sofort nach Erschei- . nen zum Subskriptionspreis (DM 35 statt 39,80), sparen also viel Geld und sind als erster an den wertvollen Infos dran!

## **Wichtige Info!**

Nachdem ich meinen letzten Brief an Sie abgeschickt habe, fiel mir auf, daß ich beim WINDOW-Befehl eine Kleinigkeit unterschlagen habe, die ich nun nachholen möchte. Da der Befehl den (inaktiven) CRESET-Befehl ersetzt, muß beim erstmaligen abtippen des BASIC-Laders (Listing 1) statt WINDOW immer CRESET eingegeben werden, damit der Interpreter das richtige Token speichert. Erst nach Ablauf des Programms steht im Listing WINDOW an den entsprechenden Stellen.

Zum Brief von Herrn Lorenz über meine "zwei Bildschirme" sei folgendes angemerkt: die POKE's und ours für die 80-Zeichen Darstellung sind mit Hochkommata "abgeklemmt'", dh. um die Routinen "Bild 1" und "Bild 2" im Bildschirmmodus 3 zu betreiben, müssen die Befehle aus den Kommentarzeilen statt der entsprechenden Befehle in den jeweils darüberliegenden Zeilen verwendet werden. In den Kommentarzeilen habe ich nur die Doppelpunkte zwischen den POKE's und OUT's weggelassen, sonst hätte ich jeden Befehl extra abklemmen müssen. Die Doppelpunkte werden natürlich als Befehlstrenner gesetzt werden. Ich habe das ganze zur Sicherheit aus dem Listing in Heft 3 abgetippt: es funktioniert einwandfrei. Einige praktische Anwendungen wurde in dem Beitrag bereits genannt, eine davon sei an dieser Stelle etwas näher ausgeführt. Angenommen, man erstellt ein Programm, dessen Bedienung etwas komplexer ist, so das der Anwender vielleicht schon mal den Wunsch nach Hilfe verspürt. In einem solchen Fall soll die Möglichkeit bestehen, einen Hilfstext einzublenden und anschließend wieder ins Programm zurückkehren zu können. Hierfür kann z.B. der zweite Bildschirm verwendet werden. Man legt darauf zu Anfang des Programms permanent die Bedienungsanleitung ab und kann diese dann jederzeit durch einen OUT-Befehl ein- und ausblenden, ohne den aktuellen Bildschirminhalt (der sich ja auf Bildschirm 1 befindet) wieder aufbauen zu müssen. Aber auch Animationseffekte , die durch wiederholtes Wechseln der Bildschirme entstehen, sind denkbar, usw. Das "aller Merkwürdige", das Herrn Lorenz passiert ist, mag etwa davon herrühren, daß die Umschaltroutinen versagen, sobald bei einem Grafikbefehl ein Farbparameter eingegen ist (z.B. UNE (2.1)...). Das liegt am Interpreter und ist leider nur mit großem Aufwand zu ändem, so daß ich es erst einmal sein ließ. Allgemein lautet die Erklärung so, daß der Interpreter prinzipiell immer davon ausgeht, daß nur Bildschirm 1

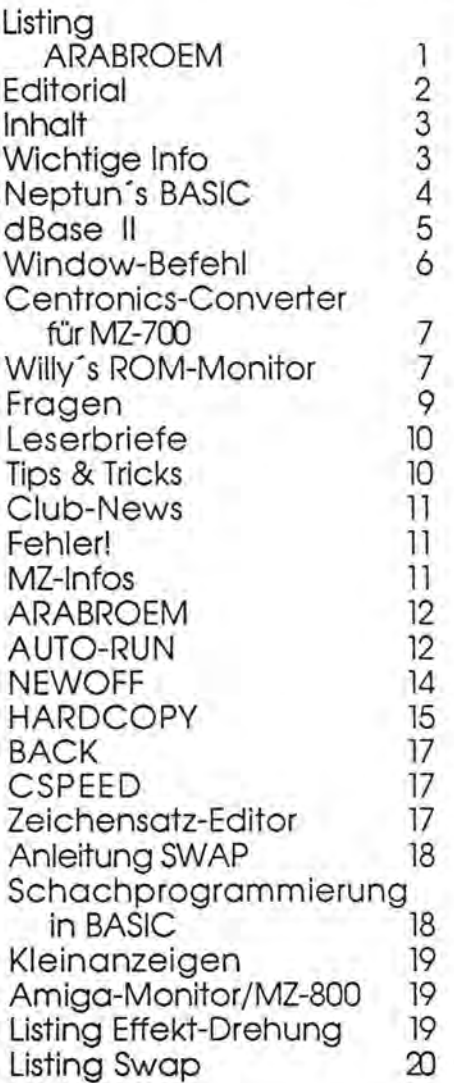

aktiv ist. Der CRT-Controller "versteht" nur bestimmte Steuerworte. andere sind verboten und führen dazu, daß der Controller hardwaremäßig in einen undefinierten Zustand gerät. Wenn also Bildschirm 2 aktiv ist, und es wird ein Grafikbefehl ausgeführt, der eigentlich für Bildschirm 1 bestimmt war, kann dieser undefinierte Zustand eintreten und dann ist alles möglich bis hin zum völligen Absturz. Deswegen sollten die Umschaltroutinen entsprechend umsichtig benutzt werden. Ich hoffe, Ihnen (und Herrn Lorenz) mit diesen Informationen gedient zu haben.

Jan Zamojski, Siepenhöhe 16, 4630 Bochum 1

## Neptun's BASIC für M2-700

Die Adressen innerhalb der Klammern sind die Adressen in S-BASIC ohne den Zusatz BASMOD 700

SAVE und LOAD mit 1200 oder 2400 Baud.

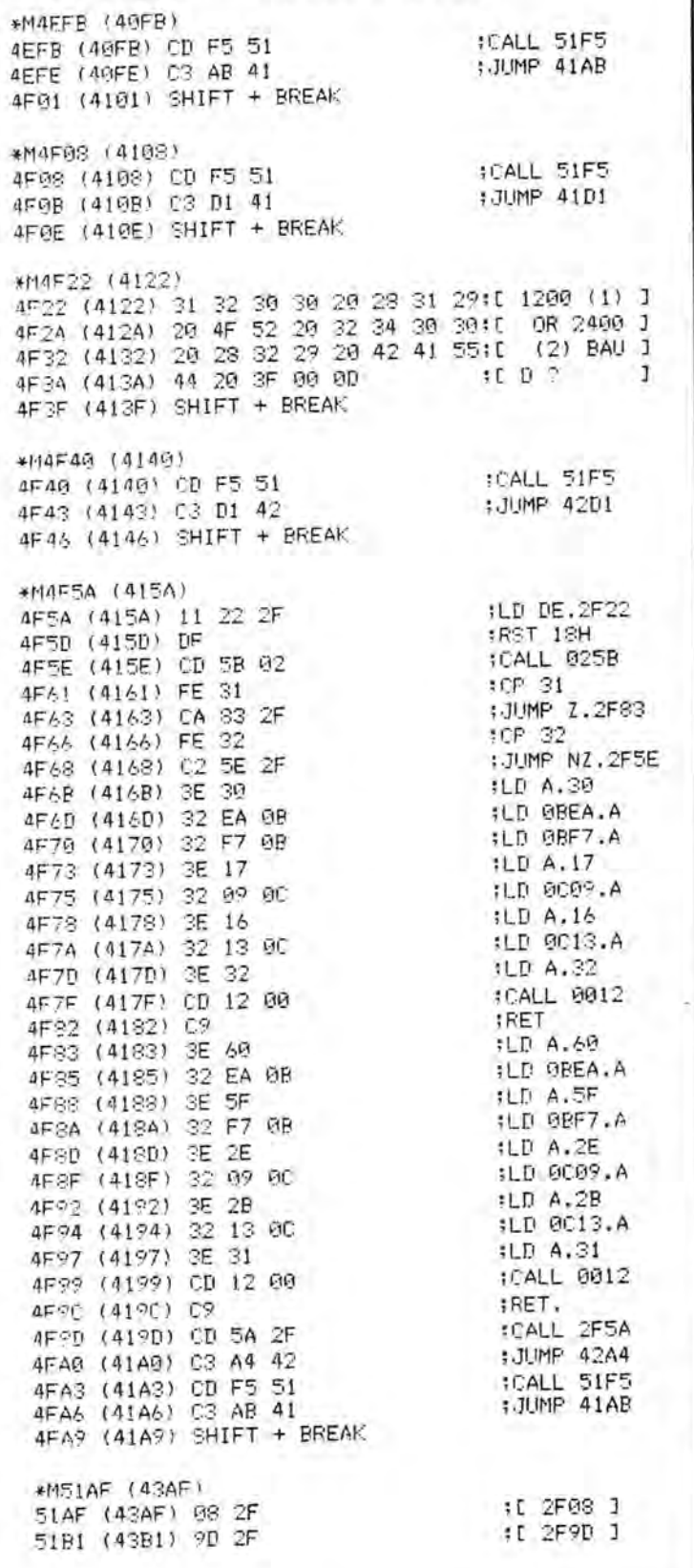

Als Mark de Rover aus den Niederlanden vom Maga-Zin 700/800 hörte, war er so begeistert, daß er sich gleich mit einem modifizierten S-Basic mit dem Namen "Neptuns Basic" (für MZ-700) beteiligt hat. Es bietet interessante neue Möglichkeiten.

Wir haben seinen Bericht aus dem Englischen übersetzt. Wir hoffen, daß sich bei der zweimaligen Übersetzung (holländisch - englisch - deutsch) keine Fehler eingeschlichen haben!

Um das S-Basic zu modifizieren muß es folgendendermaßen geladen werden:

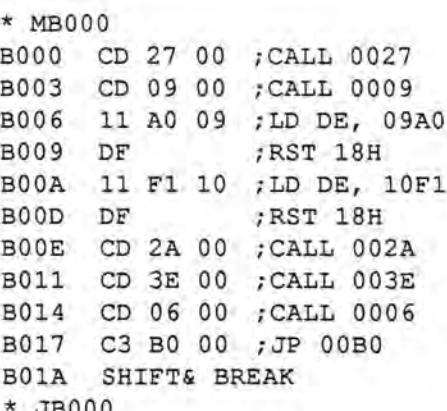

Auf dem Computer erscheint nun "PLAY". Nun können Sie S-Basic laden, um es zu ändern. Wenn der MZ-700 fertig ist, sehen Sie einen ASTERIX und hören einen kurzen Ton, Nun können Sie Ihr Basic modifizieren (s. Listings links und auf den nächsten Seiten).

Nach Beendigung müssen Sie Ihr neues Basic wie folgt sichern:

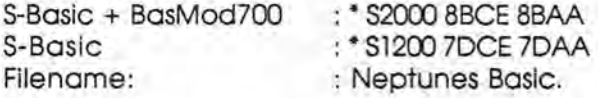

Nachdem Sie dies alles getan haben, besitzen Sie folgende neue Möglichkeiten in Ihrem Basic:

- 1. Load und Save in 1200 oder in 2400 Baud.
- 2. Automatic Run von Cassette: mit POKE 21022,0 = Automatic Run Off. mit POKE 21022,1 = Automatic Run On.

Wenn Sie jedoch Ihr Programm wie folgt sichern, haben Sie einen Automatic Run nach jedem Laden:

SAVE CHR\$(1)+"name" (max. 15 Buchstaben)

3. COLOR, x,y: USR (12202) åndert die Farbe auf dem

Maga2in 700-800 - 1-88

## Neptun's BASIC für M2-700

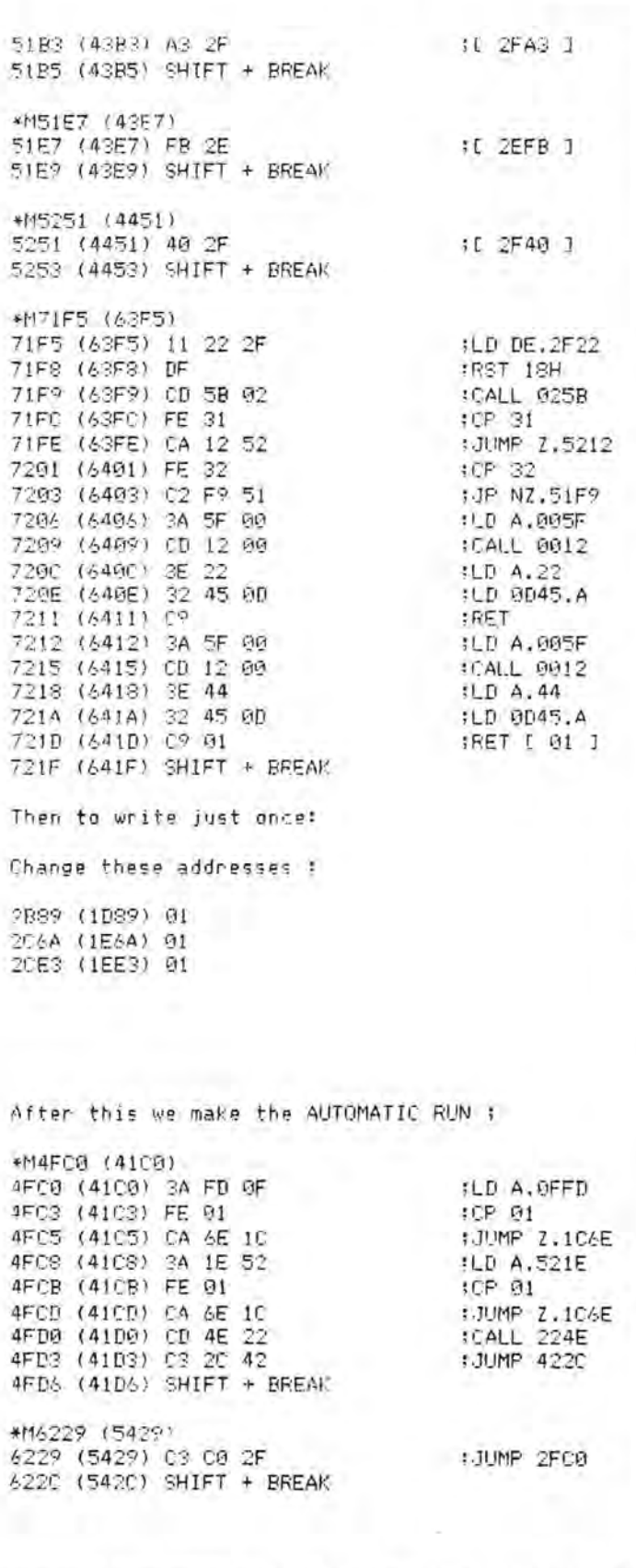

Und nun zum letzten Teil: Ändern des Bildschirmes mit einem USR- und einem COLOR-Befehl ohne CLS;

Bildschirm in COLOR x,y ohne die Buchstaben zu löschen.

4. Bei Benutzung von USR (\$3040) können Sie jeden Centronics Drucker für Ihren MZ-700 benutzen. Nun druckt er richtiges ASCII.

P.S. Wenn Sie SAVE mit POKE 12721,254,32 verhindern, sind dies die neuen PEEK's: ,157,47.

Dies alles macht das Basic sehr komfortabel. Abschließend finden Sie eine POKE-Liste. Das wars! Viele Grüße

Mark de Rover, Geraniumstraat 11, NL-3135 XE Ulaardingen

Wenn mir jemand schreiben möchte, möge er dies bitte in Englisch tun, da ich Englisch am besten verstehe.

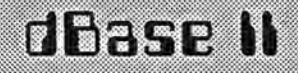

Da es bei vielen Versionen des Datenbank-Programms dBase II zu Fehlern im EDIT und MODIFY COM-MAND Modus kommt (der Cursor steht immer 2 Felder vor der Stelle, wo er stehen soll), möchte ich hier meine Hilfe anbieten. Der Fehler läßt sich leicht beseitigen, indem man die Bildschirm-Steuersequenz von dbase.com folgendermaßen ändert.

- laden DISKEDIT und File dbase.com (1. Satz) zur Anzeige bringen
- Änderung eintragen und speichern auf Diskette.

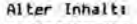

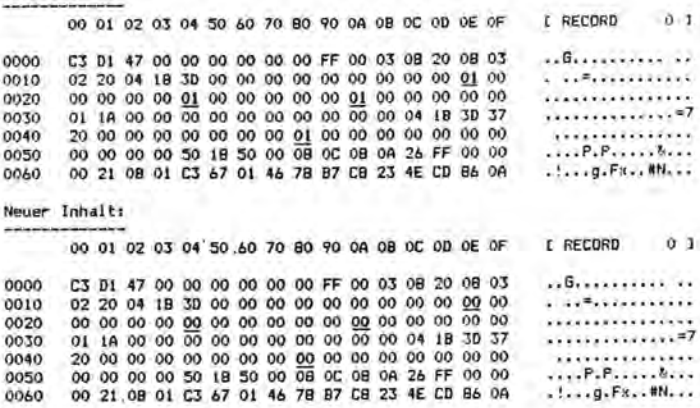

Die zu aendernden Positionen sind unterstrichen.

Falls jemand diese Änderung nicht selbst durchführen kann, bitte eine Diskette mit DBASE.COM und DM 10,--Schein/Scheck schicken, wir erledigen das gern. Wir verfügen über eine umfangreiche Sammlung MZ-700 Programme, die alle auch auf dem MZ-800 laufen. Interesse? - kostenlose Liste anfordern.

MZ-700/800 Club, Postfach 123, 8704 Uffenheim

## Neptun's BASIC für M2-700

 $101$ 

 $5E1$ :RET

:DUT (E3).A

ILD HL.D800

:LD DE.D801 **;LD BC.07F8** 

**ILD A.005D SLD HL.A** :LDIR : QUT (E1).A

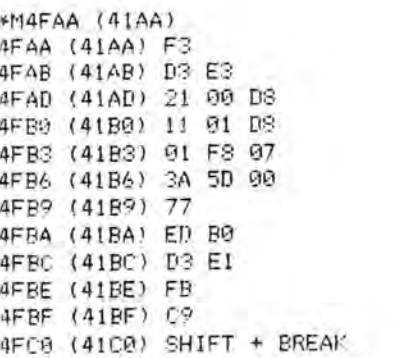

Finally : Changing the INTERPRETER :

\*MSAC1 (7001) SAC1 (7001) 0D 16 D0 (38 times E0) SAEA (70EA) CE FD 46 29 45 20 59 SAFI (70F1) 20 54 20 55 20 4E 20 45 SAF? (7CF?) 20 53 20 20 20 42 20 41 8801 (7001) 20 53 20 49 20 43 20 20 8889 (7099) 20 32 20 34 20 30 20 30 8B11 (7D11) 20 FD FD 0D 14 FD FD 20 8919 (7D19) 43 87 9E BD 9D A6 97 98 8B21 (7D21) 96 20 31 39 38 36 20 9A 8B29 (7D29) BD 20 4E 45 50 54 55 4E 8831 (7D31) 45 53 20 53 B7 AA 96 A3 8B39 (7D39) A1 9D 92 20 20 FD CD E9 3B41 (7D41) E0 E0 E0 E0 E0 E0 E0 E0 8849 (7D49) E0 D2 E0 E0 E0 E0 E0 E0 8B51 (7D51) (8 times E0) SB59 (7D59) EG EG D2 EG EG EG EG EG 9B61 (7D61) E0 E0 E0 E0 E0 DD 20 20 8B69 (7D69) (8 times 20) 8B71 (7D71) 20 FD 33 34 35 38 38 29 SB79 (7D79) 42 BD 96 92 A4 20 46 9D 8881 (7D81) 92 92 FD 80 20 20 20 20 8889 (7089) 20 20 20 20 20 20 20 CD 8B91 (7D91) (16 times E0) SBA1 (7DA1) DD 9D 9D 99 99 99 99 89 8BA9 (7DA9) 90 CD 3E 00 AF 11 00 00 8BB1 (7DB1) CD 33 00 2A 71 11 22 54 SBB9 (7DB9) 20 D3 E0 21 00 20 01 E0 8BC1 (7DC1) 6B 11 00 00 ED B0 C3 00 8BC9 (7DC9) 00 00 00 00

SBCD (7DCD) SHIFT + BREAK

Wenn Sie S-BASIC ändern ohne BASMOD 700 zu benützen, müssen Sie auch die folgende Adresse ändern:

 $7\text{DBE} \rightarrow 12$ 

Maga2in 700-800 - 1-88

Seite 6

MagaZin 700-800 - 1-88

 $\rightarrow$ 

Norbert Oberhollenzer hat sich interessante Gedanken über die Anwendung der Fenstertechnik auf dem MZ-800 gemacht.

**PRESERVATE A MINOOW-DENO**<br>WINDOW-BEFEHL + WINDOW-DENO  $^{10}_{20}$ š FUER DISK-BASIC NZ-22046 30 35 \*\*\*\*\*\*\*\*\*\*\*\*\*\*\*\*\*\*\*\*\*\*\*\*\*\*  $40$ 40<br>50 FOR T=\$55B0 TO \$5696<br>60 READ BY:PORE I, BY:NEXT<br>70 PORE \$5818,\$57,\$49:\$45,\$44,\$4F,\$D7<br>80 PORE \$501F,\$B0,\$55<br>90 INIT"CRT:M2":INIT"CRT:M1":CLS 70 PORE SSOLD, RS7, 2003, 2012<br>
20 PORE SSOLE, 2003, 2012<br>
20 PORE SSOLE, 2003, 2012<br>
110 PEMPO 7:25:50:75:00, 2010, 2012, 7:25<br>
110 PEMPO 7:25:50:75:00, 2010, 2012, 7:25<br>
110 PEMPO 7:25:50:75:00, 2010, 2012, 7:25<br>
130 OM 500 NEXT<br>520 NEXT<br>520 NEXT<br>520 NEXT<br>520 NEXT<br>540 FOR J=0 TO 2<br>540 FOR J=0 TO 2<br>560 FOR J=0 TO 2<br>560 NEXT:NEXT<br>540 NEXT:NEXT<br>550 NEXT:NEXT:NEXTRENTRENT<br>500 NEXT:NEXT:NEXTRENTRENTRENTRENTRENTRENTRENTRENT 610 DATA \$46, \$D9, \$DA, \$6A, \$63, \$D9, \$ED, \$53 620 DATA \$0,\$57,\$22,\$4,\$57,\$09,\$CD,\$81<br>630 DATA \$79,\$CD,\$FB,\$75,\$D9,\$CD,\$82,\$46<br>640 DATA \$D9,\$DA,\$6A,\$63,\$D9,\$ED,\$53,\$2<br>650 DATA \$57,\$22,\$10,\$57,\$2A,\$4,\$57,\$ED 680 DATA \$58, \$0, \$57, \$CD, \$F, \$46, \$22, \$8<br>670 DATA \$57, \$34, \$10, \$57, \$21, \$4, \$57, \$56<br>680 DATA \$57, \$36, \$12, \$57, \$21, \$4, \$57, \$56<br>680 DATA \$58, \$30, \$32, \$12, \$57, \$24, \$46, \$50<br>690 DATA \$58, \$8, \$57, \$ED, \$52, \$2 710 DATA \$57, \$ED. \$5B, \$6B, \$13, \$EB, \$ED, \$52 720 DATA \$EB.\$ED.\$53.\$A,\$57.\$AF.\$8.\$3E<br>730 DATA \$1,\$1,\$CO,\$2ED.\$79.\$2E,\$14<br>740 DATA \$1,\$C,\$0,\$ED.\$79,\$3E,\$14<br>750 DATA \$47.\$2A,\$6,\$55,\$79,\$3A,\$12,\$56<br>750 DATA \$47.\$2A,\$6,\$57,\$CS.\$ED.\$4B,\$6<br>760 DATA \$57.\$54,\$5D,\$F3,\$DB,\$6D,\$ 720 DATA \$EB.\$ED.\$53.\$A.\$57.\$AF.\$8.\$3E 840 DATA \$3E, \$2, \$32, \$59, \$56, \$CD, \$E4, \$55<br>850 DATA \$3E, \$1, \$32, \$20, \$56, \$3E, \$14, \$32<br>860 DATA \$27, \$56, \$3E, \$2, \$32, \$52, \$56, \$3E 870 DATA \$18, \$32, \$59, \$56, \$C9, \$D9, \$C9, \$0 890 REM 900 REM HOLKOR -> \$75FB<br>910 REM KOMMA -> \$79B1 REM EXECUSESSESSES 920

# **Neptun's BASIC für M2-700** SHARP-Centronics Converter

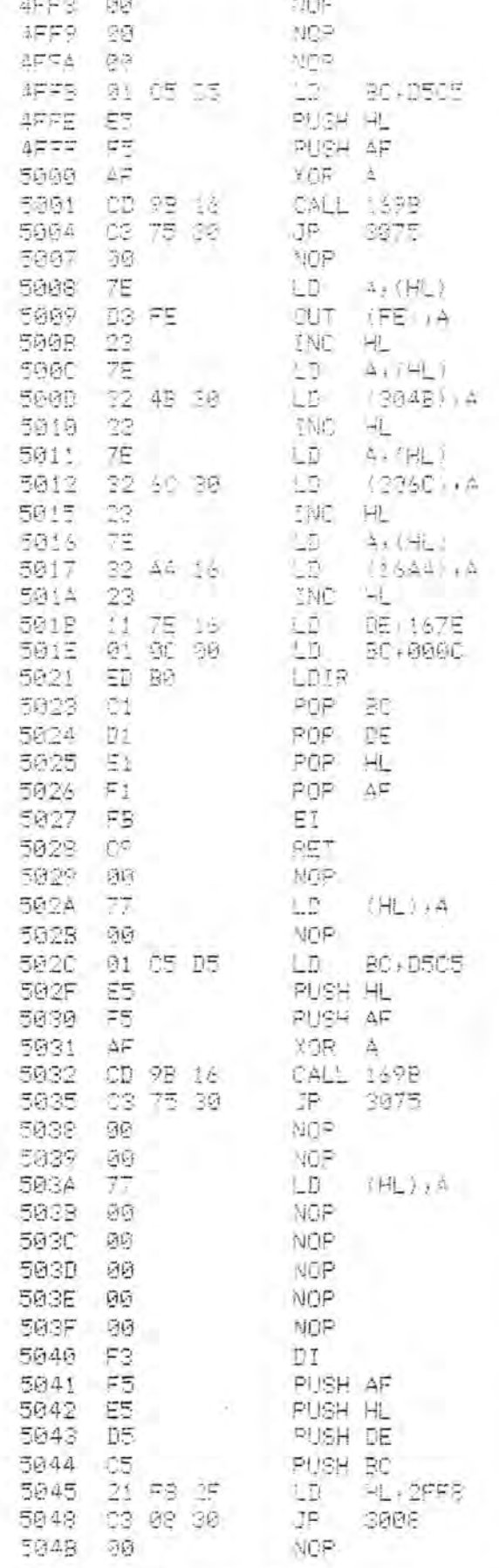

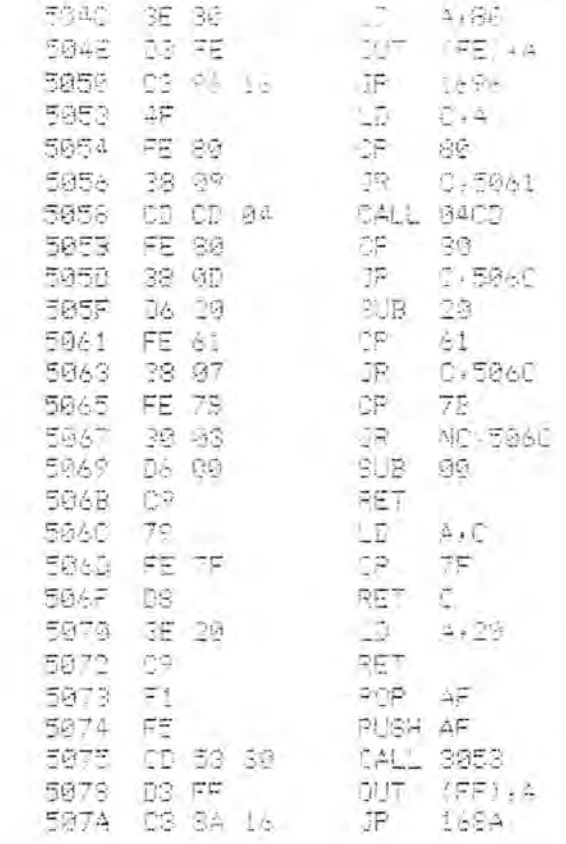

## Willy's ADM-Monitor für M2-800

Einen echten Leckerbissen hat Eckart Schatter für Sie entwickelt! Willy's Monitor steckt in einem EPROM und wird ganz einfach gegen das im Rechner befindliche ausgetauscht. Danach stehen eine große Menge zusätzlicher Befehle zur Verfügung, die das Arbeiten am MZ-800 wesentlich erleichtern. Der Monitor ist ausgelegt für das Arbeiten mit Kassette und/oder Floppy-Disk. Die QD-Befehle sind entfernt worden.

Alle Befehle sind als Unterprogramme aufgebaut, so daß sie sich auch in anderen Programmen verwenden lassen.

Eine ausführliche Beschreibung senden wir Ihnen gerne zu, wenn Sie uns einen mit 80 Pfennig frankierten und adressierten Umschlag zusenden.

Willy's Monitor ist mit Bedienungs- und Einbauanleitung sofort lieferbar. Er hat die Bestellnummer X 182 und kostet DM 50,--.

# POHE's für neptun's BASIC

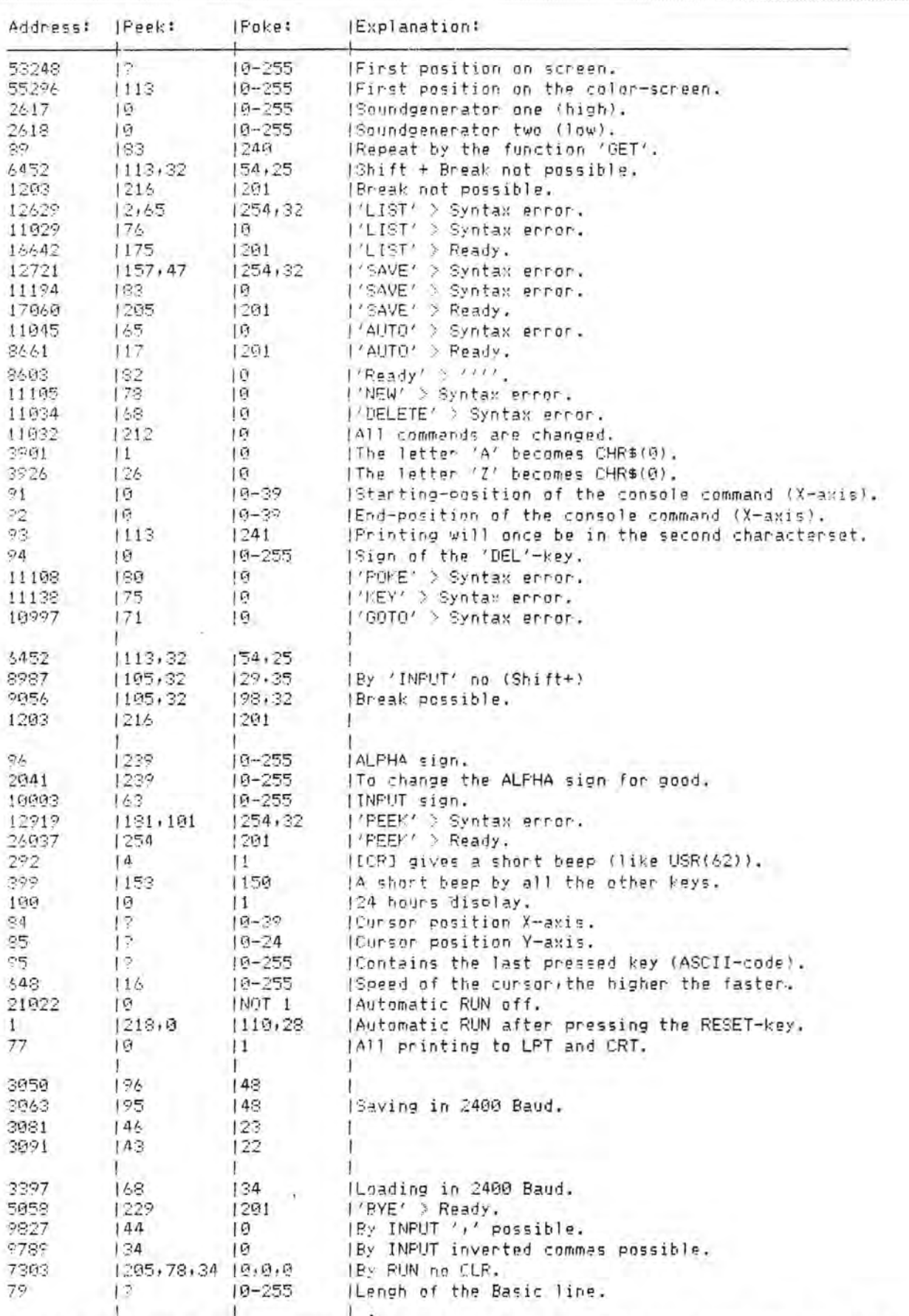

Ps. If you use POKE 9827 or 9789 you must POKE it right after the Input back to normal.

Maga2in 700-800 - 1-88

MagaZin 700-800 - 1-88

## **Fragen**

## **Fragen**

Was kann man machen, um beim Hobra Flugsimmulator den Joystick einsetzen zu können? Prof. Dr. G. Aschoff, Rosenweg 28, 3000 Hannover 61

~~~

Zu einem Problem, das ich mit meinem Drucker KX-P1081 habe: Wenn ich den Befehl IN-IT"LPT:MO,S2" eingegeben habe, kann der Drucker trotzdem kein äöüßÄÖÜ ausdrucken. Nur mit ein bißchen mogeln kriege ich diese Zeichen ausgedruckt. Wer kennt die Lösung?

Ulrich Christ, Leystraße 8, 5900 Siegen, Tel.: 0271/334674

### \*\*\*

In dem Hardcopy-Programm von Norbert Oberhollenzer erscheint bei Aufgabe 5 in Zeile 1250 immer ein Error. Das Programm läuft bei mir mit einem Epson kompatiblen Drucker. Woran kann das liegen? H.G. Immich, Am Oespeler Dorney 54,4600 Dortmund 76

### \*\*\*

Wie kann ich die Monitorroutinen im Monitor 9Z-504M für die 32 KB-CMOS-RAM-Karte (Adresse E6CA hex) MZ-1R12 auch für das RAM-Board MZ-l R18 nutzen? Detlev Maier, Drosselweg 4, 7951 Mittelbiberach

## ~~~

Wir suchen schöne Bildschirmgrafiken für den MZ-800. Hat jemand gescante Fotos oder auf den MZ-800 übernommene Grafiken des C 64? Sofern kein eigenes Bildschirmspeicherprogramm vorliegt, bitte das aus Heft 3 verwenden. Mit Diskette oder Kassette bitte wenden an: Frankenberg Computerclub, Oliver Roth, Teichweg 26, 3558 Frankenberg

~~~

Wer hat Lust mit mir einen SHARP User-Club zu gründen? Wer kennt eine Routine, mit der man ein Bild in 16 Farben abspeichern kann, ähnlich der Routine von Oliver Roth u. Andreas Jerrentrup (Heft 3/87)? Welche Drucker sind an den SHARP MZ-800 anschließbar und arbeiten fehlerfrei? Wer kennt die Adresse der Firma "db-Soft"? Andreas Stracke, Im Hohl 2, 5860 Iserlohn, Tel.: 02371/33599

In der Regel sind alle Drucker mit Centronics-Anschluß anschließbar, wenn sie Epson-kompatibel sind.

### ~~~

Wie kann man mit der PATIERN Funktion Figuren auf dem Bild schirm herstellen, ohne es lange ausprobieren zu müssen? Warum nimmt der MZ-BOO die fol genden INIT-Funktionen nicht an? INIT"CRT:M2" INIT'CRT:M4" Alibaba Sürkü, Graf-Konrad-Stra ße 25, 8000 München 40

Pattern können Sie mit dem Programm Pattern Maker (Bestellnummer K 724, DM 39,80 sehr leicht erstellen. Für die beiden INIT-Funktionen benötigen Sie die Video-RAM-Erweiterung MZ-1R25.

### ~~~

Ich habe den MZ-800 mit QD und Doppelfloppy MZ-80FB. Die Floppy hat 70 Spuren mit zusammen 260 kByte und stammt vom MZ-80B. Das MZ-800 Disk-Basic läuft ohne Probleme. Wenn ich P-CP/M boote, erscheint nach der Uhr die Meldung "BOOT-ERROR". Liegt das an den 280 K? Was kann ich tun? Peter Svejnoha, Klaus Groth Straße 36, 2385 Schuby-Schleswig

~~~

## **Leserbriefe**

Gibt es unter den Usern vielleicht je mand, der mit dem MZ-800 einfa che Steueraufgaben erledigt hat (DA-/DE-Wandler) und bereit wä re, einen Schalt- und Bauplan zu veröffentlichen oder mir zuzusen den?

Bernd Szybalski, Nebbsallee 18, 2930Varel

### ~~~

Gibt es CP/M, Wordstar, DBasell und MULTIPlan ungekürzt für den MZ-800? Wo kann es gekauft wer den?

Welche Erweiterungen der Grund ausstattung sind erforderlich? Wo kann man sie kaufen?

Helmut Wiese, Albert-Schweitzer Straße 6, 5414 Vallendar

Um CP/M anwenden zu können, benötigen Sie mindestens ein Floppy-Laufwerk. Wir würden aber immer zu einem Doppellaufwerk raten. CP/M (DM 748,--), WordStar (DM 299,-) gibt's bei uns, DBasell (DM 229,-) bei Rudolt Hahn, Postfach 123, D-704 Uffenheim,  $\frac{1}{2}09842/2816$ 

~~~

## AUTO RUN

Im Heft Nr. 4 fand ich 2 neue AUTO RUN's. Da es so gute Erweiterungen sind, habe ich sie mit Hilfe von FLDOS gleich in das Basic übernommen, so daß ich nicht den Zusatz nachladen muß. Statt "RUN "AUTO RUN"" erscheint bei mir NEW ON (ohne CR), so daß ich gegebenenfalls den Plotterbereich auch noch zur Verfügung habe. Da ich mit dem Schreiben kein Geld verdiene, überlasse ich mein Manuskript nach der Idee von Herrn Albert Lorenz ebenfalls kostenlos: Ich hoffe, daß ich damit einen kleinen Beitrag für das Magazin bringen konnte.

G. Sassermann, Hauptstraße 8, A-6471 ARZL/Pitztal,  $\approx$  0043/5412 3001

## Leserbriefe

## **Tips & Tricks**

## **Großes Engagement**

Ich finde es ganz toll, daß Sie mit viel Engagement das Magazin 700/800 immer wieder pünktlich auf die Beine stellen und damit den vielen MZ 700/800 - Usern immer wieder zeigen, daß sie doch nicht ganz allein dastehen mit ihrem Problemen. Sie sollten in Ihrem Magazin auch Eigenwerbung betreiben und Ihre Produktpalette vorstellen, damit der Leser weiß, was "am Markt" ist.

**Harry Grohe, Blöcken 11, 2372 Ow**schlag/Norby

### \*\*\*

## **Erdsatelliten**

Sehr geehrte Damen und Herren, zum Programm "Erdsatelliten" auf der Titel-Seite des MZ-Magazins einige Bemerkungen: Der GET-Be fehl in BASIC stellt dem Benutzer nur wenige Mirkosekunden zur Verfü gung, um ein Zeichen von der Ta statur einzulesen. Das ist zu kurz, um auch dem Reaktionsschnellsten eine Chance zu geben. Somit kön nen auch die GET-Routinen der Zeilen 100 und 510 nicht funktionie ren, wie man leicht kontrollieren kann, indem man das Programm mit TRON verfolgt oder sich die Va riablen WS und AS ausgeben läßt.

Eine GET-Abfrage wird z. B. so pro grammiert:

100 GET WS: IF WS = "": GOTO 100 oder

100 GET WS: IF WS ="" THEN 100 110 IF ...

Die Schleife in 100 wird dann durch laufen, bis der Leerstring "" durch ein Tastatursignal "gefüllt" wird. Rundungsroutinen lassen sich ele gant mit PRINTUSING-Anweisung realisieren und den gegebenen Verhältnissen anpassen. Es heißt dann z.B.:

235 PRINTUSING "Bahngeschwindigkeit =  $\# \# \# \# \mathrm{km/s}^*$ ; V Der PAINT-Befehl läuft ohne Angabe des Palettencodes nicht, gute Werte ergibt PAL 1,2: PAINT (1),... (eckige Klammern natürlich).

Um zu vermeiden, daß bei Programmende die Ready-Anzeige ins Bild läuft, kann man auch hier eine kleine Tastaturabfrage einbauen, z.B. Zeilennummer 100 mit 830 überschreiben.

**Dirk Grube, Ulmenstraße 31, 2320 Plön** 

553

## **Pocket-Computer**

Zum Thema Pocket-Computer im Magazin 700/800. Wenn das Magazin durch Hinzunahme der Pocket's eine größere Überlebenschance hat, könnte man die 8-10 Seiten für MZ-700/800 lassen und das Magazin um die PC-Artikel erweitern. Programme vom PC-1600 laufen auch teilweise auf dem MZ-700/800. Durch einen Antwort-Brief in der nächsten Ausgabe können Sie feststellen, wie die Leser darüber denken.

**Klaus Kiefer, Villaweg 13, 3505 Gudensberg** 

Anmerkung der Redaktion: Bei Hinzunahme der Pocket-Computer würde die Seitenzahl des MagaZin natürlich entsprechend erhöht!

### 335

### **Mehr für Anfänger**

Ich finde den Aufbau und die Ausführung des Magazins sehr gut. Nur vermisse ich kleinere Übungsprogramme , um den Einstieg für Anfänger zu erleichtern. Denn jeder Anfänger freut sich, wenn er erst einmal ein Programm abtippen kann und dieses dann auch noch läuft - ist leider in den Zeitungen des Fischel Verlages Berlin nicht immer der Fall -.

Die Auflistung der Frei-Programme finde ich sehr gut, nur fehlen Beschreibungen der auf Cassette befindlichen Programme. Außerdem wäre es von Vorteil zu wissen, ob die Anleitung der Cassetten in englisch oder deutsch verfaßt

### sind.

**Wolfgang Geißler, Märkische Straße 30c, 4708 Bergkamen** 

Die Anleitungen sind in fast jedem Fall in deutsch. Wir wollen uns bemühen, Kurzbeschreibungen der Freiprogramme nach und nach zu veröffentlichen.

333

### **SHARP hat versagt!**

Die Nummer 1 haben Sie mir freundlicherweise zur Werbung zugesandt. Zunächst zögerte ich mit einer Bestellung, der Inhalt war nicht gerade berauschend. Inzwischen sind mir die Nummern 2 und 3 zum Lesen zugänglich gewesen. In Nr. 2 fiel auf, daß Sie einmal den Tip mit den billigen V-RAM-ICs gaben und dann genau diese für den stolzen Preis von DM 79,-- anboten. Ab Nr. 3 scheinen die grÖbsten Kinderkrankheiten überwunden und meine gespeicherten Fractal-Bilder erscheinen nun blitzartig auf dem Bildschirm (nur sind mir jetzt die Bilddatenvorgänge ausgegangen, aber vielleicht kommen ja noch welche). Es ist wirklich erfreulich, daß sich nun jemand um die einsamen SHARP-Käufer kümmert, die Firma selbst hat ja in dieser Hinsicht komplett versagt. **Johannes Gregor, Dir.-Schmidt-Str.** 

**4, 8835 Pleinfeld** 

333

## **Tips & Tricks**

### **Speicherplatz-Probleme**

Bei mir ist es vorgekommen, daß ein Programm zu lang geworden ist. Da gibt es nun die Möglichkeit, das Programm zu unterteilen. Wenn es nur wenige Bytes sind, kann m an sich so helfen: Eingabe von Zahlen in HEX (A=S1 statt A= 1). Weil der Computer mit Hexzahlen arbeitet, kostet jede Zahl umzurechnen 3 Byte. Um noch mehr Platz zu bekommen, benutze ich

ma~ae.(l **1(](],-I8(](] - • ,-188** 

## **Tips & Tricks Club-News Fehler!**

viele Unterprogramme, wenn die Routine mindestens zweimal be nötigt wird.

Zum Beispiel Laufwerk abfragen:

- 10 GETLW: IF LW >0 AND LW <5 THENDEFAULT "FD"+STR\$ (LW)+ ":":RETURN
- 20 GOTO 10

### Get mit mehr als 10 Zeichen mit nur einer Taste:

- 30 FORI=0 to14:' bis 14:CURSOR 5,2+I:PRINT"-";HEX\$(I)"-Wert":NEXT
- 4) GETZS:IFZS=""THEN 40
- BJ Z=VAL(ZS): IFASC (ZS) <S3A THEN 70
- CO Z=ASC(ZS)-S37:IFZ> 14THEN 40 :'bis 14

70 RETURN

In Z ist der Wert enthalten. Hier ist Eingabe bis 14 möglich.

Georg Sassermann

## INIT

Wenn ich im BASIC den Befehl INIT eingebe, ohne etwas dahinter zu setzen, formatiert mir der Compu ter die eingelegte Quick-Disk.

## Video-RAM eingebaut?

Um aus einem Basic-Programm heraus festzustellen, ob eine Vi deo-RAM Erweiterung eingebaut ist, bedarf es folgender Zeile: IF PEEK (\$1099)=0 INIT"CRT:M3" Wenn also die Adresse 1099 gleich oist, ist keine Video-RAM Erweite rung eingebaut.

Ulrich Christ, Leystraße 8,5900 Sie gen, Tel.: 0271/334674

### ~~iS

## Stereoanlage

Tip zum Anschluß des MZ-7OG/800 an eine Stereoanlage (Magazin 700/800 Nr. 6, Seite 18/19)

Man sollte darauf achten, daß die Lautsprecherimpedanz des anzuschließenden Lautsprechers mindestens 8 Ohm beträgt, da sonst möglicherweise der eingebaute Verstärker des Computers

maga2in 700-800 - 1-88

überlastet wird. Weiterhin sollte der Lautsprecher minimal 1 Watt haben, da der Verstärker eine Ausgangsleistung von max. 1 Watt besitzt.

Wenn der Lautsprecher weniger als 8 Ohm hat, sollte ein Widerstand von entsprechender Größe und Leistung zwischengeschaltet werden. Unten noch 3 Werte für entsprechende Lautsprecherimpedanzen:

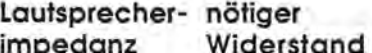

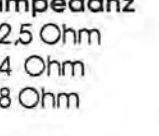

 $5.6$  Ohm/l - 2 Watt 3,9 Ohm/l Watt kein Widerstand notwendig

Der Widerstand wird zwischen das verlängerte Kabel vom Lautspre cherstecker und der Einbaubuch se gelötet.

Detlev Maier, Drosselweg 4, 7951 **Mittelbiberach** 

### \*\*\*

## Club-news

Leider ist es heute immer noch schwierig, persönlichen Kontakt zu anderen 800er-Usern zu bekommen. Dies liegt vorwiegend daran, daß die relativ wenigen Benutzer die es in Deutschland gibt, verständlicherweise über das ganze Land verteilt sind. So muß man sich auf Schriftverkehr beschränken, denn auch die Telefongebühren sind für längere Gespräche zu hoch. So würde ich es begrüßen, wenn man wenigstens in den Großstädten ein regelmäßiges Treffen organisieren würde, damit der MZ nicht ganz ausstirbt. Beschäftigt man sich näher mit seinem 800er, dann wird man einsehen, daß zum Programmieren gar kein Amiga o.ä. notwendig ist, denn der MZ-800 ist noch lange nicht ausgereizt. Um ein Treffen im Raum STUTT-GART zu organisieren, werde ich gerne als Bezugsperson eintreten und telefonisch oder schriftlich An regungen und Vorschläge entge gennehmen.

Andre Kohley, Heinrich-Heine Straße 1, 7050 Waiblingen, 'lr 07151/51185

~~~

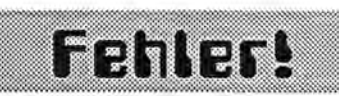

Beim Abdrucken meines Briefes in Heft 6/87 auf Seite 10 unten, muß sich ein Fehler eingeschlichen haben: Es muß nicht heißen PRINT/P"" für 26 Zeichen, sondern PRINT/P"<sup>1</sup>", ebenso PRINT/P"<sup>1</sup> für 80 Zeichen. Detlev Maier

Wir bitten um Entschuldigung für diesen Setzfehler!

**###** 

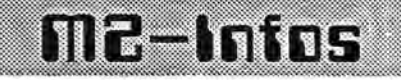

## Frei-Programme

Inzwischen ist die Diskette F5 er schienen. Für QD gibt es inzwi schen sechs Disketten. Neun Kas setten mit Frei-Programmen ste hen zur Verfügung. Die Inhaltsver zeichnisse werden wir demnächst veröffentlichen. F6, Q7 und KlO sind in Vorbereitung.

Freiprogramme, die Sie uns zur Verfügung stellen, senden Sie künftig bitte direkt an Edgar Lefgrün, Torneiweg 3, D-2400 Lübeck.

## Hardware-Lieferungen

Hardware können wir leider aus gegebenem Anlaß nur noch gegen Vorauskasse zuzüglich DM 10,-- für Versandkosten über unsere Fachwerkstatt ausliefern.

Bei Floppy-Laufwerken gibt es z.Z. Lieferengpässe. Bitte stellen Sie sich auf längere Lieferzeiten ein.

<sup>~~~</sup> 

## **ARABADEM**

Nach Eingabe einer Zahl in arabischen Ziffern wird diese Zahl in römischen Ziffern dargestellt. Umgekehrt wird bei Eingabe einer Zahl in römischen Ziffern diese konvertiert zu der heute gebräuchlichen arabischen Schreibweise.

Das Programm erkennt automatisch in welcher Form Die Zahl eingegeben wurde. Da römische Ziffem außer in alten Schriften und auf Gedenksteinen nur noch selten vorkommen, sind die Regeln nicht mehr allzu bekannt. Auch sind sie etwas kompliziert, da wir es mit einem additiven Zahlensystem zu tun haben. Gerade deshalb ist hier ein Computerprogramm reizvoll; nicht nur zur Konvertierung von Zahlen, sondern auch als Anregung für den Selbstprogrammierer.

Nun noch einige Bemerkungen zu den römischen Ziffern und Zahlen. Verwendet werden die Zeichen "M D C L X V I". M ist 1000; D ist 500; C ist 100; List 50; X ist 10; V ist fünf.

V stellt den von der Hand abgespreizten Daumen dar. Das jeweils folgende Zeichen wird addiert. Steht das kleinere Zeichen vor dem größeren, so wird es abgezogen. Also "IV" ist vier; "VIII" ist acht. "X", die durchgestrichene Eins, ist zehn. Die weiteren Zeichen leiten sich aus dem Lateinischen ab. "C", centum, ist natürlich hundert. Da man das "C" eckig geschrieben hat, also C, ist die Hälfte davon "L" eben fünfzig. Ähnlich ist es bei 1000 und 500. "M" bedeutet natürlich mille also tausend. Das M hat man rund geschrieben etwa so  $\Omega$ Durch Weglassen der ersten Hälfte entsteht dann "D".

Nun ist noch zu beachten, daß kein Zeichen öfter als dreimal verwendet wird bei einer beliebigen Zahl. Daraus folgt die größtmögliche darstellbare Zahl. Daraus folgt, die größtmögliche darstellbare Zahl zu MMMDCCCLXXXVIII gleich 3888.

Da die Rechenkünste der Römer offenbar noch bescheiden waren und Rechenoperationen mit derartigen Zahlen große Anforderungen stellten, hat man sich nur seiten mit größeren Zahlen befaßt. Eine Anregung für eifrige Programierer: Bauen Sie ein Rechenprogramm, welches römische Ziffern akzeptiert und die vier Spezies ausführt: Selbstverständlich dürfte dann nicht zunächst in arabische Ziffern umgerechnet werden. Das wäre kein Kunststück.

### **Albert Lorenz, Kasparstraße 43, SOOO Köln 90**

AUTO-RUN In Heft 4/87 hat unser Autor Hans-Peter Auel das Programm FD-AU-TO RUN vorgestellt, das großen Zuspruch bei den Lesern erfahren hat. Doch die Freude war nicht ganz ungetrübt, denn viele Leser waren traurig, weil das Programm die Floppy-Station benötigte. Deshalb finden Sie unten und auf der nächsten Seite alle Änderungen, die für den Betrieb mit QD und CMT nötig sind. Viel Spaß!

Im FD-AUTO RUN haben sich die Zeilen 400-550 geändert. Die Funktion ist gleich geblieben. Die Änderung ist nur wegen Platzproblemen im CMT-Basic n6tig geworden. Um unnötiges Basteln zu vermeiden versuche ich FD und QD Version aus gleichen Bausteinen zusammenzusetzen. Das File'ARUN FD > QD/CMr enthält alle Zeilen die geändert werden müßen, damit AUTO RUN 800 auch auf dem Basic

## Listing siehe Seite 1 **fluit in the fluit in the fluit in the fluit in the fluit in the fluit in the fluit in the fluit in the fluit in the fluit in the fluit in the fluit in the fluit in the fluit in the fluit in the flui**

MZ-l Zo 16 läuft. Da wahrscheinlich wesentlich mehr 800er mit Kassette oder QD als mit FD betrieben werden, wäre es sinnvoll entweder das gesamte Listing von 'AUTO RUN QD/CMroder die Änderungen zu veröffentlichen.

Leider habe ich im Moment nur den CE-516P oder den MZ80-P3 zur Verfügung, sonst würde ich die Listings selbst ausdrucken, aber es gibt da sicherlich keine Probleme. (Umlaute ?)

Die AUTO RUN's nochmal in Kurzform:

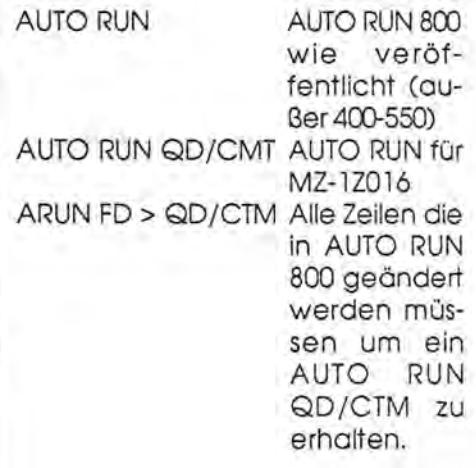

Aus Platzgründen ist die HCOPY-Routine im QD/CTM-AUTO RUN etwas abgemagert, es fehlt die dunkle Schattierung für Pallette zwei. Man kann Pallette 1 und 2 nur schwierig auseinander halten.

FD-AUTO RUN finden Sie auf der Frei-Programm Diskette F6. Die QDund CMT-Versionen erscheinen demnächst auf Q7 und KlO.

400 REM Basic-Zusätze Klaus Thatenhorst 410 'CTRL-J oder ?CHR\$(10) schaltet den zweiten Zeichensatz ein/aus 420 ' CTRL-L oder ?CHR\$(12) Schaltet die Schrift auf revers / normal 430 REM 440 FOR !=OT045:READ A:POKE\$55D3+I.A:NEXT I 450 DATA 53A.5FF.555.\$2F.\$32.\$FF,\$55,\$C9.\$3A,\$E4,555,\$2F,532,SE*4 •.\$55,\$CJ*  460 DATA SEE,\$00,\$23,SD9,\$77,\$C3,SEF,\$05,\$29,\$3A,\$FF,\$55,\$FE.\$00.\$20,\$04 470 DATA \$3E, \$10, \$18, \$03, \$3A, \$00, \$56, \$84, \$67, \$C3, \$E2, \$05, \$00, \$18 510 POKE #5DF, \$C3, \$EB, \$55 520 POKE \$5EC.\$C3.\$E3,555 530 POKES6F,\$D3,\$55:' CTRL-J 540 POKE\$73,\$DB,\$55:' CTRL-L **550 :0** 

# AUTO-AUN Änderungen für OD-CMT

2 'AUTO RUN 800 in Heft Nr.4 des MagaZin 700/800. 3 'Alle Zeilen die NICHT in DIESEM vorliegenden Listing enthalten sind, sind 4 \*aus dem Listing für MZ-2Z046 zu übernehmen. (Wie MERGE) 5. 6 ' Diese Zeilen sind für OD und CMT zu ändern: END 7  $\rightarrow$ 10 CLS Auto-Run-Programm für QD und CMT-Basic MZ-1Z016 vom 03.11.1985  $20$  $30.7$ (c) USER-CLUB Bergkamen, MZ-800er Gruppe 40 F letzte Anderung am 19.10.1987  $50.3$ von Hans-Peter Auel  $60.7$ 330 'entfällt 400 REM Basic-Zusätze Klaus Thatenhorst 410 'CTRL-J oder ?CHR\$(10) schaltet den zweiten Zeichensatz ein/aus 420 "CTRL-L oder ?CHR\$(12) Schaltet die Schrift auf revers / normal 430 REM 440 FOR I=0T045:READ A:POKE\$55D3+I, A:NEXT I 450 DATA \$3A, \$FF, \$55, \$2F, \$32, \$FF, \$55, \$C9, \$3A, \$E4, \$55, \$2F, \$32, \$E4, \$55, \$C9 460 DATA \$EE, \$00, \$23, \$D9, \$77, \$C3, \$EF, \$05, \$29, \$3A, \$FF, \$55, \$FE, \$00, \$20, \$04 470 DATA \$3E, \$10, \$18, \$03, \$3A, \$00, \$56, \$84, \$67, \$03, \$E2, \$05, \$00, \$18 480 '480 , 490 und 500 entfallen 510 POKE \$5DF, \$C3, \$EB, \$55<br>520 POKE \$5EC, \$C3, \$E3, \$55 530 POKE#6F, #D3, #55: ' CTRL-J 540 POKE#73, \$DB, \$55:' CTRL-L 550 600 \* Basic Zusätze von Hans-Peter Auel 790 800 \* LVAR einbinden mit Keyword '!' 820 \* 830 FORI=0T0106:READP:POKE\$578A+I, P:NEXTI 850 DATA \$4E, \$23, \$5F, \$E6, \$80, \$20, \$0, \$41, \$CD, \$E2, \$57, \$16, \$0, \$19, \$CD, \$F 860 DATA \$0, \$18, \$E1, \$46, \$E5, \$9, \$E3, \$23, \$46, \$23, \$DD, \$E2, \$57, \$4E, \$6, \$0 930 POKE\$5C6B.\$8A,\$57:'Anfangsadresse in Sprungtabelle eintragen  $940.7$ 1030 \* Dateinamen mit Abkürzung \* 1040 \* 1050 POKE\$1FF3, \$1A, \$FE, \$2A, \$C8, \$BE, \$C0, \$C3, \$C0, \$1E 1060 POKE\$1EBD, \$C3, \$F3, \$1F 1070  $1080$   $^{\circ}$ Directory mit Filelänge 1090 \* 1100 POKE\$55B0;\$36;\$34;\$23;\$23;\$36;\$27;\$23;\$36;\$20;\$23;\$EB;\$3B;\$3B;\$3B;\$FD;\$E1;\$FD;\$E5;\$ 33, \$33, \$FD, \$66, \$15, \$FD, \$6E, \$14, \$6, \$0, \$DF, \$16, \$EB, \$36, \$0, \$23, \$C3, \$24, \$1E 1110 POKE#1E21, \$C3, \$B0, \$55 1480  $1490 -$ HCOPY für KX-P1092 und EPSON Kompatible (ohne Erweiterung) 1500 -1510 FORI=0T0224:READA:POKE\$56A4+I,A:NEXTI 1570 DATA \$20,\$57,\$28,\$DD,\$23,\$F1,\$3D,\$20,\$E1,\$T1,\$70,\$E1,\$\$1,\$20,\$D6,\$00,\$54,\$57 1660 DATA \$C9 1670 'entfällt 1680 POKE\$5D53,\$A4,\$56:'als HCOPY - Routine einbinden 1690 1700 ' Umlaute auf der Tastatur 1750 ' Es können nur max 15 Zeichen (0,A) umdefiniert werden, da daß Ende 1760 ' der Tabelle nicht über \$3BFF wachsen darf !  $1770$   $*$ 1780 FORI=0T024:READA:POKE\$1FDA+I,A:NEXTI 1790 DATA \$3A, \$F1, \$0F, \$2F, \$32, \$F1, \$0F, \$C9 1800 DATA \$FB, \$3A, \$F1, \$0F, \$B7, \$79, \$20, \$1, \$C9 1810 DATA \$21, \$E0, \$3B, \$E, \$0, \$C3, \$56, \$14 1820 POKE\$CEB, \$C3, \$E2, \$1F: 'Einsprung in Routine 1830 POKE\$63, \$DA, \$1F: 'Als CTRL-D eintragen 1840 'CTRL-D oder ?CHR\$(4) schalten die Tastatur Belegung ein / aus 1850 ' Deutsche Umlaute definieren 1860 POKE#3BEO, 7: 'Sieben Tasten 1870 POKE\$3BE1, ASC ("E"), ASC ("8"), ASC ("\"), ASC ("6"), ASC ("1"), ASC ("d") 1880 POKE\$3BE7,ASC("\"),ASC("a"),ASC("L"),ASC("5"),ASC(")"),ASC("0") 1890 POKE\$3BED, ASC("#"), ASC("A")

## **NEWOFF für Plotter und HARDCOPY**

Usting Nr. 1 ist für die Leser gedacht, die einen der tollen DIN A4 Plotter von SHARP besitzen. Diese Leser haben sich sicher oft darüber geörgert, daß man für Graphiken den Plotter auf 800-er und für Text wieder auf den IBM Modus umschalten muß. Das Programm NEWOFF stellt die im BASIC vorhandenen Routinen so um, daß diese mit den großen Plottern funktionieren. Da es keinen dem PAGE-Befehl entsprechende Funktion gibt. habe ich diesen in HIGH umgewandelt. Mit dem Befehl kann man nun die Schriftgröße einstellen. Die Befehle PMODETS und PMO DETL mußten stillgelegt werden, leider ließ sich eine ERROR Meldung hier nicht vermeiden. Der Befehl PTEST da gegen hat einfach keine Wirkung mehr.

Listing Nr.2 ist eine Ergönzung zu der im AUTO RUN enthaltenen Hardcopyroutine, die anscheinend nicht bei je dem Drucker problemlos läuft. Mir wurde berichtet, daß teilweise das Bild zwar ausgegeben wird, jedoch zwi schen den einzelnen Druckzeilen immer ein Zwischenraum bleibt. Das Problem liegt hier an der nicht ganz saube ren IBM Emulation dieser Drucker. Die IBM Drucker fordern ein ESC+2 nach dem verwendeten ESC+A+n, die EPSON stolpern dann darüber. Die Abhilfe ist einfach: POKE §5723,13. Dies steht in dem Listing. Zweites Problem und leider nicht so einfach zu umgehen, ist der verwendete Graphicmodus des Programm's, der anscheinend nicht von al len Druckern unterstützt wird. Hier bringt ein anderer Graphicmodus zwar ein Bild zu Papier, jedoch ist die Breite nur 2/3 des Originals. Eine Änderung der HCOPY Routine wöre jedoch ein großer Aufwand, ich stelle interessierten Le sern aber gern ein kommentiertes Listing der Routine zur Verfügung.

### Hans-Peter Auel, Schlaunstraße 23, 4715 Ascheberg

10' NEWOFF-Programm für FD-Basic MZ-2Z046 vom 19.11.1987 20 ' letzte Anderung am 29.11.1987 von Hans-Peter Auel 40' Für die DIN A4 Plotter CE-515P und CE-516P 50 'Das Programm ist mit dem AUTO-RUN verträglich, aber völlig eigenständig. 60 'Die Plotterroutinen des BASlC's dürfen nicht mit NEWON gelöscht werden, 70 'sonst bleibt dieses Programm wirkungslos. Dafür haben Sie dann auch 80 'alle Befehle, die der kleine SHARP-Plotter verarbeitet zur Verfügung. 90 'Zusätslich können Sie mit ?/P direkt weitere Steuerzeichen senden (Tn) wenn<br>100 'PMODEGR eingeschaltet ist. PLOTTON funktioniert, ohne umschalten 40/80 Z..<br>110 'Den Befehl PAGE habe ich durch HIGH n ersetzt. Mit dem Be 120 'Schriftgröße im Textmodus verändert. Als Zeichen stehen die IBM G2 Zeichen 130 'zur Verfügung. Sie können auch 7/P mit den Plott-Befehlen mischen. 140 ' Schalterstellung am Plotter 150 ' 200 CLS 210 INP@\$FE,A:B=A AND 3 220 IF B=1 THEN PRINT"Drucker nicht On Line !" 230 IF B=O THEN PRINT"Kein Papier im Drucker t" 240 IF B=3 THEN PRINT"Kein Drucker angeschlossen !":PRINT"Oder nicht eingeschalt et t" 250 IF B<>2 THEN INP@\$FE,A:B=A AND 3:GOT0250:'Endlos auf Drucker warten <sup>t</sup> 260 PRINT"Drucker On Line !" 270 INIT"LPT:S2" 280 ' 290 'Austausch Tabelle für Umlaute korrigieren (SHARP => IBM G2) 300 ' 310 POKE\$13DD,ASC("~"),\$E3,ASC("ß"),\$E1,ASC("A"),\$8E,ASC("O"),\$99,ASC("O"),\$9A,A SC("A"),\$84,ASC("ö"),\$94,ASC("ü"),\$81 320 POKE\$1429,ASC("E"),\$9C 330 ' 340 'Tabelle zum Umsetzen der Steuerzeichen auf Drucker korrigieren 350 ' 360 POKE\$EEB,11,\$20,8 370 '<br>380 POKE \$A46E,\$57:'<br>390 POKE \$A012,\$BF:' 380 POKE \$A46E, \$57:' Plotter jetzt Typ S2 390 POKE \$A012,\$BF:' Drucker Modus Abfrage tot legen 400 POKE \$A03A,\$C3,\$B7,\$63:' PHODE TL/TS auf Defmode err<br>410 POKE \$A044,\$3E,\$1B,\$DF,\$6,\$3E,\$61,\$DF,6,\$3E,\$D,\$DF,6,\$3E,11,\$DF,6,\$C9:' TN 420 POKE \$A02E,\$55,\$AO:' Sprung auf neu PHODE GR Routine 430 POKE \$A055,\$23,\$3E,\$1B,SDF,\$6,\$3E,\$62,\$DF,6,\$3E,\$D,\$OF,6,\$C9:'PMODE GR 440 POKE \$A06E,11:' Komando für Line up eintragen 450 POKE \$AOA1,11:' Komando für Line up eintragen 460 POKE \$A0AA, \$4A, 5:' maximale Y-Koordinate vorgeben 470 POKE \$A0BO,\$CO,3:' maximale X-Koordinate vorgeben<br>480 POKE \$A13B,\$3E,\$1B,\$DF,6,\$7B,\$C6,\$30,\$C3,\$56,\$A1:' PCOLOR corrigieren 490 POKE \$A3EF,0:' PTEST tot legen 500 POKE \$A3FF,64:' max Zeichen Höhe + 1 510 POKE \$A407,27:' neuer Einleitungs Code 520 POKE \$A40A,\$3E,S3F,\$OF,\$6,\$CD,\$CF,\$A3,\$C3,\$58,\$A1:'PAGE JETZT HIGH 530 POKE \$5A70,\$48,\$49,\$47,\$C8:' Befehl HIGH n, 0< n < 64 = ZEICHEN GROßE

```
1 ' Programm:'HCOPY Autor:'Hans-Peter Auel vom:'13.12.87 
2 '<br>3 'Programm zum Bestimmen eines Ausschnittes des Bildschirmes, der dann als
 4 'HCOPY auf den Drucker ausgegeben wird. 
 5 'Aufgerufen wird es mit SWAP "HCOPY"*HCOPY, wenn sich das entsprechende 
 6 'Bild auf dem Bildschirm befindet. Sie können aber auch einen festen Aus-
 7 'schnitt wählen, wenn Sie das Programm einmal laufen lassen und den Aus-
 8 'schnitt vorwählen. (* steht für den Doppelpunkt)
 9 'Auf dem Bild erscheint eine Box, die den Ausschnitt darstellt.
 10 'Der obere linke Punkt kann mit den Cursortasten bewegt werden, 

11 'die untere rechte Ecke wird mit den Cursortasten und gleichzeitiges drücker<br>12 'der SPACE-Taste gesteuert.
    'der SPACE-Taste gesteuert.
 13 'Wenn der Ausschnitt bestimmt ist, drücken Sie die CR-Taste. 
14 ' 

15 'Nun fragt das Programm, in welcher Größe die HCOPY ausgegeben werden 5011. 
 IG 'Es steht die Standardgröße oder ein auf ein viertel verkleinertes Format 
 17 'zur Verfügung. Dabei kann jedoch nicht mehr schattiert gedruckt werden. 

18 ' 

19 'Die nächste Frage bezieht sich auf die Druckerinitialisierung. Normaler-
 20 'weise wird der Drucker vor und nach der HCOPY initialisiert. Dieses Vor-
 21 'gehen verhindert aber eine Positionierung der Graphic auf dem Papier, da<br>22 'die Einstellungen des linken Papierrandes ignoriert werden. Um das zu<br>23 'vermeiden, wird nicht mehr initialisiert. Die Einstellung des Zeile
 24 'schubes wird aber auf 8/72 Zoll gestellt. Diese Einstellung ist eventuell 
 25 'rückgängig zu machen. 
\frac{26}{27}
27 'Wenn Ihr Drucker nicht 640 Dots/Line im Graphicmodus beherscht, sind 
28 'folgende Zeilen zu ändern: 
 za 'folgende Zeilen zu andern:<br>29 ' 710 POKE $5726,0,$1B,$4B :' 480 Punkte/Zeile (ESC+K+n1+n2)<br>30 ' 710 POKE $5726,0,$1B,$4C :' 960 Punkte/Zeile (ESC+L+n1+n2)
 31 the College of Contract of College of College of College of College of College of
 32 ' Wenn die einzelnen Zeilen der HCOPY nicht direkt untereinander liegen,<br>33 ' dann entfernen Sie bitte den ' in der nächsten Zeile.<br>34 'POKE $5723,$0D :'EPSON verträgt doch kein ESC+2 nach ESC+A+n<br>41 '
42 ' Hainprogramm: 
43 ' 

100 X1=0:Y1=0:X2=PEEK($136B)*8-1iY2=199 
110 GOSUB460:GOSUB760:GOSUB900:'Drucker erst mal auf Standard 
 120 X2=PEEK($136B)*8-1
130 POKE$467C,$20: 'EXOR im Oberschreiben 
 140 BOX[,11X1,Yl,X2,Y2

150 A=STICK(0):B=STRIG(0):GETA$:IFA$=CHR$(13) THEN 310
 160 BOX[,11Xl,Y1,X2,Y2

170 IF B=1 THEN 230
180 IF A=1 OR A=2 OR A=8 THEN Y1=Y1-1:IFY1<0THENY1=0

190 IF A=2 OR A=3 OR A=4 THEN X1=X1+1:IFX1>638THENXl=638 
 200 IF A=4 OR A=5 OR A=6 THEN Y1=Y1+1:IFY1>198THENY1=198
 210 IF A=6 OR A=7 OR A=8 THEN Xl=X1-1:IFX1<OTHENX1=0 

 220 IF B=O THEN 270 

230 IF A=1 OR A=2 OR A=8 THEN Y2=Y2-1:IFY2<OTHENY2=0 

240 IF A=2 OR A=3 OR A=4 THEN X2=X2+1:IFX2>638THENX2=638 

250 IF A=4 OR A=5 OR A=6 THEN Y2=Y2+1:IFY2>198THENY2=198 

 260 IF A=6 OR A=7 OR A=8 THEN X2=X2-1:IFX2<OTHENX2=0 
 270 IF X1>X2 THEN X1=X2-1
  ::: 280 IF Yl>Y2 THEN Y1=Y2-1 
 290 BOX[,11X1,Y1,X2,Y2
 300 GOT0150 
 310 BOX[,11X1,Yl,X2,Y2
 330 SYMBOL[,1]0,0, "normal oder kleiner [/K]",1,1
```
ma~ae~n 1()1]r'61]() - • r'66 Seite lS ma~a~~fI 11]1]r'6[]() - • r'llll

## HARDCOPY

340 GETAS: IFAS=""THEN340 350 SYMBOL[,1]0,0, "normal oder kleiner [/K]",1,1<br>360 GOSUB 760:' Vergrößerung normal 370 IFA\$="K" THEN GOSUB 670: 'kleiner ausgeben 380 SYMBOLI, 110, 0, "Drucker initialisieren [J/N]", 1, 1 390 GETAS: IFAS=""THEN390 400 SYMBOL(,1)0,0, "Drucker initialisieren (J/N]",1,1 410 GOSUB 900:' initialisieren 420 IFA\$="N" THEN GOSUB 840: 'nicht initialisieren 430 POKE\$467C, \$40: 'überschreiben wieder normal 440 END 450 460 'Ausschnitt der HCOPY festlegen X1, Y1, X2, Y2, CRT MODE 470 IFPEEK(\$136B)=40 THEN X1=X1\*2:X2=X2\*2 480 ' X1 490 S=\$27D0+X1 500 POKE\$5760, FRAC(S/256)\*256 510 POKE\$5761, INT(S/256)  $520$  $X<sub>2</sub>$ 530 S=X2-X1 540 POKE\$575D, FRAC(S/256)\*256 550 POKE\$575E, INT(S/256) 560 POKE\$5729, FRAC(S/256)\*256 570 POKE\$572A, INT(S/256) 580 ' **Y1** 590 S=32768+Y1\*PEEK(\$136B) 600 POKE\$56CF, FRAC(S/256)\*256 610 POKE\$56D0, INT(S/256)  $620'$ **Y2** 630 S=(INT((Y2-Y1)/8)+SGN(FRAC((Y2-Y1)/8)))\*2 640 POKE\$56CC, S **650 RETURN** 660 ' 670 'HCOPY auf ein viertel der Größe reduzieren 680 POKE\$56D6,8:' Hohe auf 1/2 690 POKE\$5739,0,0 700 POKE\$56CC, PEEK(\$56CC)/2 710 POKE\$5728,3:' Breite auf 1/2 720 POKE\$5789,1 730 POKE\$56E9,1 740 RETURN 750 760 'HCOPY auf normale Größe 770 POKE\$56D6,4:' Hohe auf 1/1 780 POKE\$5739, \$CB, \$16 790 POKE\$5728,4:' Breite auf 1/1 800 POKE\$5789,3 810 POKE\$56E9.2 820 RETURN 830 840 'Drucker vorher und nachher nicht initialisieren 850 POKE\$571E, 0,0 860 POKE\$5714,0 870 POKE\$5719,0 880 RETURN 890 900 'Drucker vorher und nachher initialisieren 910 POKE\$571E, \$1B, \$40 920 POKE\$5714, \$1B 930 POKE\$5719,\$40 940 RETURN

## BACH tür M2-800

## CSPEED für M2-800

Mark de Rover hat uns das Listing für den neuen Befehl BACK geschickt. Er ist das Gegenteil von NEW bzw. NE-WON. Wenn BACK ausgeführt wird, ist ein kurzer Ton zu hören. Solte aber inzwischen ein anderes Programm geladen worden sein, erscheint die Meldung "Instruction Error".

CSPEED ist ein neuer Befehl, mit dem die Aufzeichnungs- und Lesegeschwindigkeit des Kassettenrekorders gewählt werden kann. Auch dieser Befehl stammt von Mark de Rover.

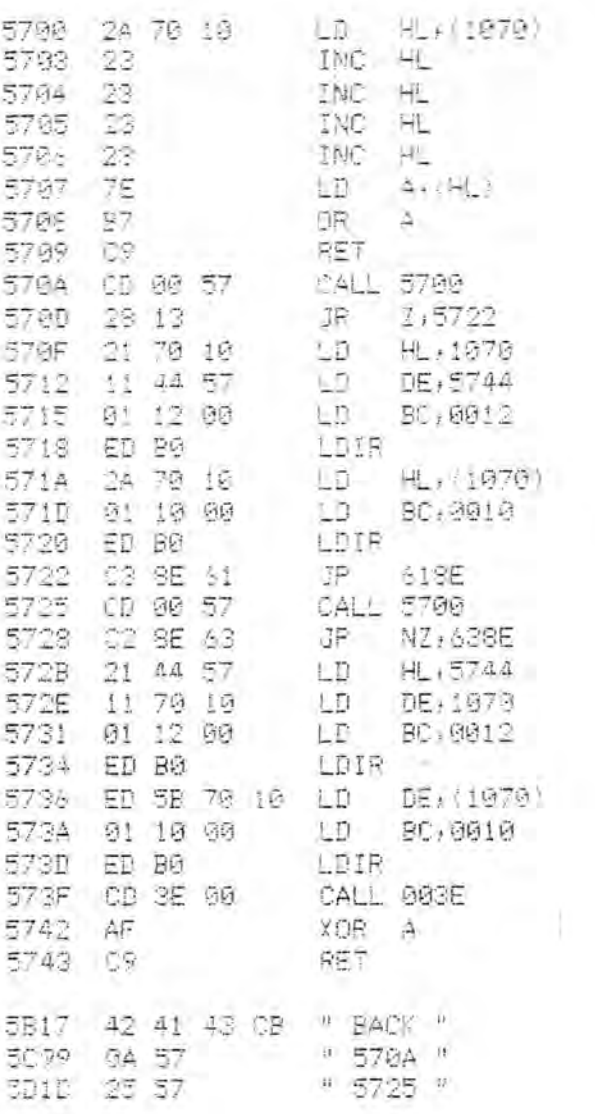

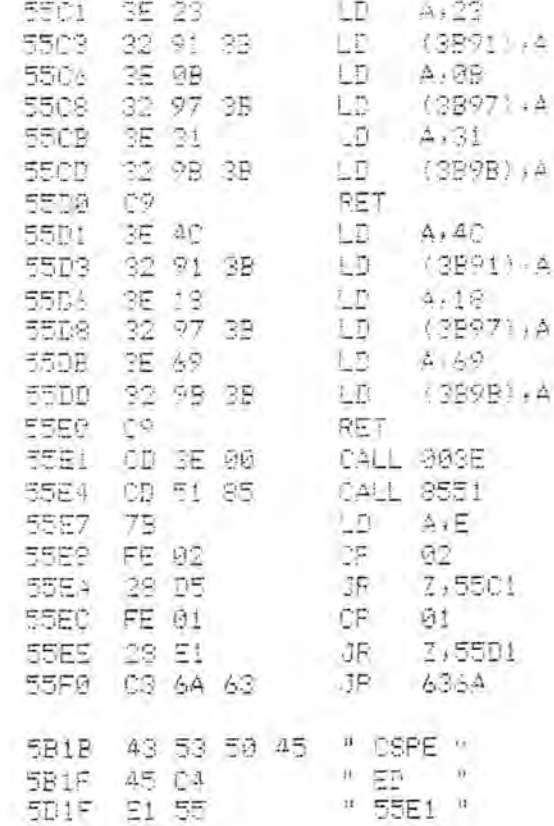

CSPEED 1 = 1200 Baud, CSPEED 2 = 2400 Badd.

Die Adressen 5744h bis 5766h sind reserviert.

## **Zeichensata-Editor**

Hans-Peter Auel und Ulf Wagemann haben ein Programmpaket für den MZ-800 entwickelt, das es ermöglicht, mit dem sich die beiden im ROM vorhandenen Zeichensätze editieren und verändern oder eigene Entwürfe für einen Zeichensatz verwirklichen lassen. Im Editor ist eine BASIC-Erweiterung enthalten, mit der zwischen dem normalen und dem Zedit-Zeichensatz umgeschaltet werden kann. Dabei können beide Zeichensätze gleichzeitig auf dem Bildschirm genutzt werden. Sie lassen sich auch invertieren. Im Paket

befindet sich auch CHARDOWN. das einen EPSON-kompatiblen dazu befähigt einen mit Zedit 800 erstellten Zeichensatz auszugeben.

Zedit MZ-800 hat die Bestellnummer F (Floppy 5 1/4), Q (Quick-Disk)bzw. K (Kassette) 183 und kostet inkl. CHARDOWN DM 70,--.

## **Grafikroutine SWAP** Listing auf Seite 20

## **Anleitung zur Grafikroutine SWAP**

Im S-Basic, Version lZ-013B, wird der Bereich ab Adresse S19DO zur Konvertierung von MZ-80 K Programmen be nutzt. Da diese Programme jedoch selten geladen werden müssen, eignet sich der Platz dort recht gut für eine kurze Routine in Maschinensprache. Nach dem Überschreiben ist es natürlich nicht möglich ein MZ-80 K Pro gramm nachzuladen.

Allgemeines über den Bildspeicheraufbau:

Im MZ-700 ist der Bildspeicher in den "sichtbaren" Teil A und in den "unsichtbaren" Teil B unterteilt. Im Normalfall kann der Teil B nur ungenügend genutzt werden, ausgenommen dem Scroll-Effekt, der durch Drücken der Tasten -SHIFT- & -Cursor up/down-, ein Durchrollen der Teile A und B erzeugt.

SWAP-Idee:

Warum sollte es also dann nicht möglich sein, die zwei Teile komplett gegeneinander auszutauschen oder sie zur Grafikerzeugung zu verwenden? Man könnte dann z.B. Bewegungen, Grafiken oder zeitliche Abläufe zuerst im Teil Baufbauen, um sie dann komplett und vor allem schnell in den sichtbaren Teil A zurückholen. Als Kriterium soll maßgebend sein, daß die Befehle PRINT, CURSOR, CONSOLE, SET, RESET und die dazugehörigen Farbanwei sungen auch im Teil B angewandt werden können, um nicht auf POKE zurückgreifen zu müsssen.

SWAP-untersützende Befehle:

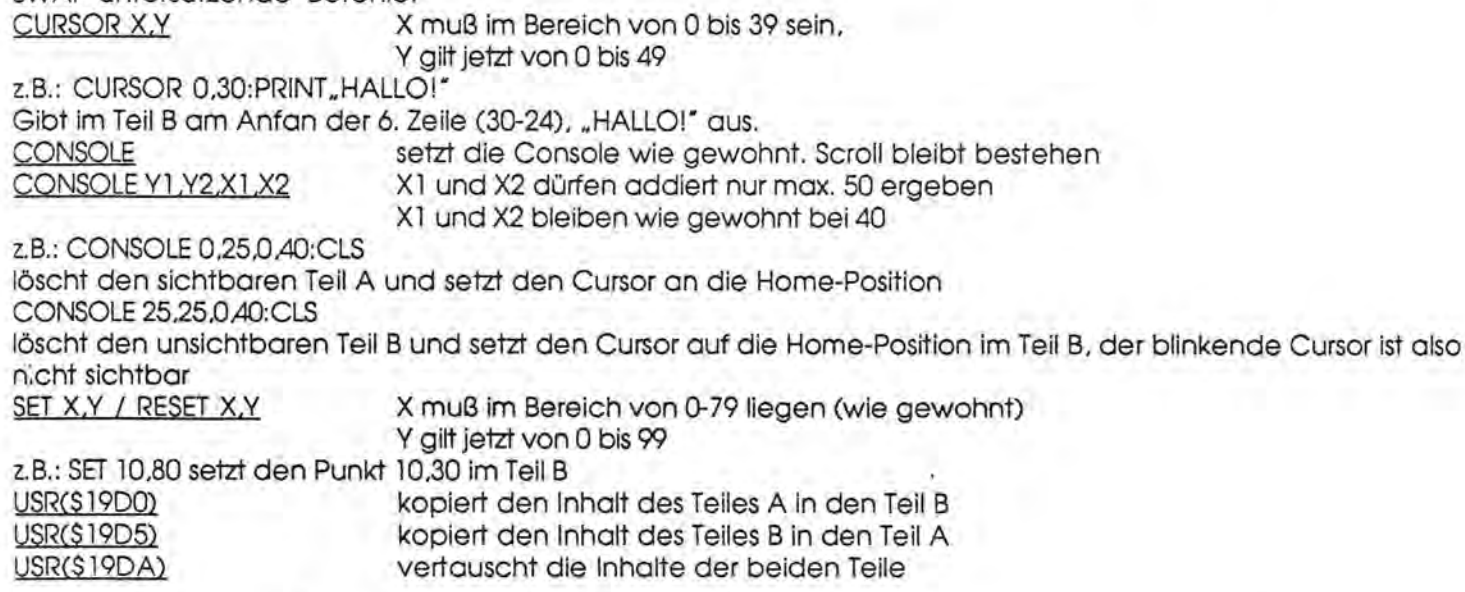

### **Mögliche irritierende Fehler:**

- 0) Im Teil Bwird PRINT ausgeführt und trotzdem rollt der sichtbare Teil A; dann ist im Teil B das Ende der Console erreicht und Teil A wird mitverschoben.
- b) Trotz Unterbrechung oder Ende des Programms blinkt der Cursor nicht; dann befindet er sich im Teil Bund muß erst mit CONSOLE -CR- in den sichtbaren Teil A zurückgeholt werden. Dies geschieht bei einer Programmerstellung sicherlich des öfteren, man sollte deshalb vorher eine Funktionstaste mit CONSOLE + CHRS(13) belegen.

### **Martin Bommel, Münchner Straße 42, 8011 Kirchseeon**

## **Schachprogrammierung in BASIC mit SHARP MZ-700/800**

Dieses Buch ist für jeden wichtig, der die Programmierung in BASIC erlernen möchte oder sich für das Schachspiel interessiert. Schritt für Schritt werden wir in die Programmierung eines Schachspiels eingeführt. Am Ende hat man nicht nur viel gelernt, sondern hat auch ein komplettes, ablauffähiges Schachspiel zur Verfügungl Wir haben für Sie einen kleinen Vorrat besorgt. Bitte bestellen Sie unter der Nummer B 184. Das Buch kostet nur DM 20,--.

In Ihrem Weihnachtsprospekt las ich, daß es den SHARP-Farbmonitor wohl nicht mehr, oder in Kürze nicht mehr geben wird. Schade eigentlich, denn es gibt wohl noch einige Leute, die den Farbmonitor gebrauchen könnten. Man kann auch den AMIGA-Farbmonitor (Model 1081) an den MZ-800 anschließen. Man braucht sich nur ein entsprechendes Kabel zu löten. Doch auch hier die typische SHARP Schlamperei. Anstatt die Anschlußbelegung im Anwenderbuch abzudrucken, weit gefehlt, also Computer aufgeschraubt, TV-Modulator geöffnet und nachgeschaut. Wie es mit dem Anschluß des neuen AMIGA Farbmonitors (Model 1084) aussieht, weiß ich leider noch nicht. Ich setze den AMIGA Farbmonitor schon seit einiger Zeit erfolgreich mit meinem SHARP MZ-800 ein. Hier die Anschlußbelegung:

## Kleinanzeigen

Um ihnen zu heifen, wenn Sie etwas suchen, kaufen oder verkaufen wollen, bieten wir ihnen den Kleinanzeigenmarkt. Für bis zu fünf Zeilen zahlen Sie nur DM 10.4 Händier zahlen nur DM 20.4 Wenn Sie Gewerbetreibender sind, beachten Sie bitte, daß das aus Ihrer kleinanzeige aus wettbewerbsrechtlichen Gründen deutlich hervorgehen muß. Jede Zeile darf bis zu 27 Anschläge haben. Bifte beachten Sie, daß Kleinanzeigen nur bei Vorkasse berücksichtigt werden können.

Verkaufe Farbmonitor MZ 1 D 19, lA-Zustand, Festpreis: DM SOO,--.Robert Brockmeyer, Hauptstraße 23, 3171 Vordorf, Tel.: 05304/768 (Wochenende)

Verkaufe MZ-731 mit Master-Band, Disc 700 Fa. Kersten mit Master -Disc, passender Hantarex-Monitor, reichlich Literatur, ca. 50 Spiele teils auf Diskette, teils auf Band, nur komplett da Hobbyaufgabe. VHB DM 4.000,--. Bernd Hartmann, Weichselstraße 9, 6097 Trebur 1

Verkaufe MZ-821/Data/Quick-Disk/QD-Interface DM 280,--. Zenith-Mon. grün DM 110,--. Voigt-Druckerinterf. MZ-700/800 DM 100,--. QD-Version 700/800 Basic-Compiler DM 120,--. Anw.-Softw.: BBG-Tab calc/Buchhaltung/WordwReck/ Busigraph/Urtab-Datenb./Ursoft-Adress u.a. DM 280,-- dsw. 15 CMD/QD Utilites + Spiele org. Sharp/ Freiprogr. 1-4/div. Bücher DM 220,--. 10 Stck. QD-leer + 8 Stck. QD mit versch. Progr. DM 70,--. VHB DM 1.100,-- gesamt oder einzeln wie oben. V. Leuchsenring, Rupertusstraße 13, 6530 Bingen, Tel.: 06721/14622 ab 18.00 Uhr

MZ-800 Neues Super-Programm - PATCH and WORK Utility - Die neue Form der Diskettenbearbeitung. Gelöschte Daten retten und vieles mehr! !! Gratisinfo bei SD-Software, Kurzröderstraße 5, 6000 Frankfurt 50

## **AMIGA**

Pin 1 nicht angeschlossen Pin 2 verbunden mit Pin 3 verbunden mit Pin 4 verbunden mit Pin 5 verbunden mit Pin 6 verbunden mit Pin 7 verbunden mit Pin 8 verbunden mit

 $Pin 5 = H.S.$  (horiz. Sync.)  $Pin 4 = V.S.$  (verti. Sync.) Benötigt werden 2 Stck. 8polige DIN-Stecker, im Rundfunkgeschäft zu haben. Viel Spaß beim Löten und happy computing! **Michael Achenbach, Im Streitchen 1, 3565 Breidenbach / Oberdieten** 

**SHARP MZ-BOO**   $Pin 1 =$ unbenutzt  $Pin 7 = R$  (Farbe rot) Pin 6 = G (Farbe grün)  $Pin 8 = B$  (Farbe blau) Pin 3 = I (Intensität)  $Pin 2 = Ground (Masse)$ 

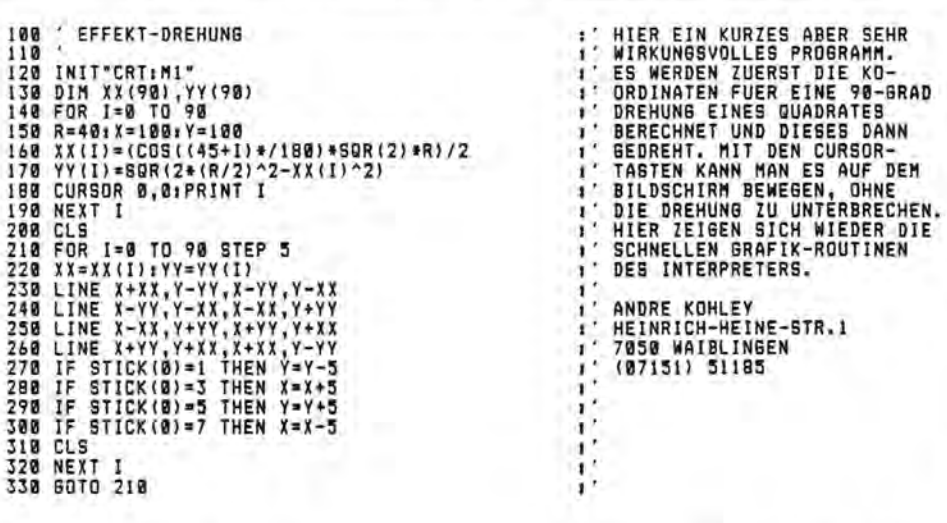

Listing: Brafikroutine SWAP für M2-700

```
10 'Grafikroutine SWAP
20 A=030 READ A$: IF A$="ENDE" THEN GOTO 50
40 POKE $19D0+A, VAL("$"+A$): A=A+1: GOTO 30
45 'BEFEHLE CURSOR UND CONSOLE VERDOPPELN
50 POKE $3381, $32: POKE $39D6, $32
60 END
100 DATA 11,00,70
                       :'Kopiere A nach B LD DE, 7000
110 DATA 18,08
                       \sim ^{\prime}JR, Eintrag
                       :'Kopiere B nach A
120 DATA 11,71,00
                                                  LD DE, 0071
                       \mathfrak{t}'130 DATA 18,03
                                               JR, Eintrag
                       :'Tausche A mit B
                                                 LD DE, 7071
140 DATA 11,71,70
                       :'Eintrag
150 DATA 7A
                                                LD A.D
160 DATA 32,03,1A
                                                LD (POS 1), A170 DATA 7B
                                                 LD A, E
180 DATA 32,07,1A
                                                 LD (POS 2), ADI
190 DATA F3
200 DATA 01, E8, 03<br>210 DATA 21, 00, D0<br>220 DATA 11, E8, 03<br>230 DATA CD, FD, 19<br>240 DATA 01, E8, 03<br>250 DATA 21, 00, D8
                                                LD BC, Anzahl Zeichen
                        ÷
                        \ddot{\phantom{a}}LD HL, Anfang Bildspeicher
                                                 LD DE, Differenz
                       \cdotCALL Swap
                                                  LD BC, Anzahl Zeichen
                                                  LD HL, Anfang Farbspeicher
260 DATA CD, FD, 19
                                                 CALL Swap
270 DATA FB
                                                 EI
280 DATA C9
                                                RET
                        :'Swap
290 DATA C5
                                                 PUSH BC
                       \cdot '
300 DATA D3, E3
                                                 OUT (E3), A
310 DATA 46
                                                LD B, (HL)\mathcal{F}^{\mathcal{E}}ADD HL, DE
320 DATA 19
                       \mathbf{r}^2330 DATA 4E
                                               LD C.(HL)<br>LD (HL),B
340 DATA 70
                      :'POS 1
350 DATA B7
                       \pm ^{\prime}OR A (CARRYFLAG=0)
                       \mathcal{F}360 DATA ED, 52
                                                 SBC HL, DE
                                                 LD (HL), C<br>OUT (E1), A<br>POP BC
370 DATA 71<br>380 DATA D3, E1
                       : 'POS 2\mathcal{M}\div390 DATA C1
                      \mathcal{A}DEC BC
400 DATA OB
                      \mathcal{E}^2410 DATA 78
                                                  LD A, B
                       \mathbf{r}^{\prime}420 DATA B1
                                                  OR C
                       \mathbf{1}^2430 DATA 23
                                                  INC HL
440 DATA 20, EC
                                                  JR NZ, Swap
                        L.
450 DATA C9
                                                  RET
460 DATA ENDE
1 'Demoprogramm für SWAP
10 H=0: V=50: CONSOLE: CLS
20 AN=INT(RND(1)*10)+1: X=INT(RND(1)*4)+1
30 ON X GOTO 50,60,70,80
50 H=H+2: GOTO 90
60 H=H-2: GOTO 100
70 V=V+2: GOTO 110
80 V=V-2: GOTO 120
90 IF H=74 THEN H=72: GOTO 20
100 IF H = - 2 THEN H = 0: GOTO 20
110 IF V=94 THEN V=92: GOTO 20
120 IF V=48 THEN V=50: GOTO 20
130 FOR A=H TO H+5: SET A, V: SET A, V+5: NEXT A
140 FOR A=V TO V+5: SET H, A: SET H+5, A: NEXT A<br>150 USR($19DA): 'Tausche A mit B
160 AN=AN-1: IF AN=0 GOTO 20
170 GOTO 30
```
Maga2in 100-800 - 1-88

Seite 20